Diseño e implementación de curso virtual auto formativo (MOOC) "Uso de funciones básicas del software Matlab para Ingeniería Eléctrica" mediante el soporte de la plataforma de gestión de aprendizaje MOODLE

Jhonny Alexander Jaimes Carvajal

Samir Alexander Ospino Ravelo

Trabajo de grado para optar el título de Ingeniero Electricista

**Director** Gabriel Ordóñez Plata Doctor Ingeniero Industrial- Área Ingeniería Eléctrica

Codirector Adriana Rocío Lizcano Dallos Magister en Tecnologías de la Información aplicadas a la Educación

Universidad Industrial de Santander Facultad de Ingenierías Físico-Mecánicas Escuela de Ingeniería Eléctrica, Electrónica y Telecomunicaciones Ingeniería Eléctrica Bucaramanga 2021

#### **Dedicatoria**

Primeramente, a Dios por todas las bendiciones, por ofrecerme sabiduría, motivación y perseverancia.

A mis padres Ercely Ravelo y Samir Ospino por brindarme todo su amor incondicional, por el apoyo, por las palabras de aliento, por siempre creer en mis capacidades y por todo el esfuerzo que han hecho por mí. Me siento muy orgulloso de los dos, son mi ejemplo a seguir por toda una vida de buenas obras, por inculcar en mi hermana y en mí todos los valores que los caracterizan y sus enseñanzas.

A mi hermana, que este logro la motive a cumplir sus objetivos propuestos, sé que tiene todas las capacidades para cumplirlos.

A mi tío y colega Ronald Ospino por orientarme en mi camino profesional, por sus enseñanzas, su motivación y por brindarme la confianza de trabajar junto a él.

A mi familia por todo el amor, apoyo y colaboración que me han brindado, especialmente a mis abuelos, mis tías Dalgy, Patricia, Dury y mi madrina Marilis que a través de sus oraciones estuvieron pendiente de mí y el gran apoyo que me han brindado.

A mis amigos y compañeros que fueron partícipe de mi proceso académico y me brindaron su colaboración, aquellos que estuvieron para alegrar mis días y compartir buenos momentos, especialmente a mis amigos Francisco Castro, Mellys Silva, Johan Fuentes, David Ortega, Oscar Galvis y Raul Guerrero.

*Samir Alexander Ospino Ravelo*

#### **Dedicatoria**

En primer lugar, quiero agradecer principalmente a Dios por llenarme de fortaleza, paciencia y sabiduría, por darme la oportunidad de iniciar y culminar esta etapa de mi vida, de igual manera, a la Universidad y a los docentes que me acompañaron, enseñaron y guiaron durante todo este proceso de formación, no solo profesional sino personal, ya que gracias a ello pude alcanzar y cumplir con todas las metas trazadas a lo largo de este camino, dado que sin su incondicional ayuda no hubiese sido posible los resultados hoy obtenidos.

También agradezco a mis compañeros, conocidos y amigos, que de la misma forma hicieron parte de este logro, que me motivaron y estuvieron para mí en todo momento. De manera especial y con inmenso cariño, doy gracias a toda mi familia; a mis abuelos Rita Silva y Efraín Carvajal, a mi madre Gloria Eugenia Carvajal, quienes, con su inigualable amor, consejos, valores y principios inculcados, confiaron y creyeron en mí e hicieron que este propósito se viera realizado, impulsándome día a día a seguir adelante y a no rendirme ante las adversidades.

Finalmente, agradezco a Edwart Gelvez, quien desde el inicio me brindó generosidad, constante apoyo, me ayudó de manera desinteresada y nunca dudó de mis capacidades.

Hoy una vez más puedo comprobar que todo esfuerzo y sacrificio realizado a lo largo de mi vida y de mi carrera, trajeron consigo su mayor recompensa, agradezco porque sé que todo valió la pena.

#### *Jhonny Alexander Jaimes Carvajal*

#### **Agradecimientos**

A nuestro director Gabriel Ordóñez Plata y codirectora Adriana Rocío Lizcano Dallos por su tiempo, su compromiso, su dedicación y orientación en el desarrollo de este proyecto de grado, muchas gracias y que Dios los bendiga.

A la Universidad Industrial de Santander por ser nuestra casa y brindarnos el talento humano y espacios de formación tanto personal como profesional.

A todos los docentes que durante este trayecto nos brindó sus conocimientos. A la Escuela de Ingenierías Eléctrica, Electrónica y de Telecomunicaciones E3T por guiarnos en nuestro camino profesional y transmitirnos el amor de nuestra profesión.

> *Samir Alexander Ospino Ravelo Jhonny Alexander Jaimes Carvajal*

## Tabla de Contenido

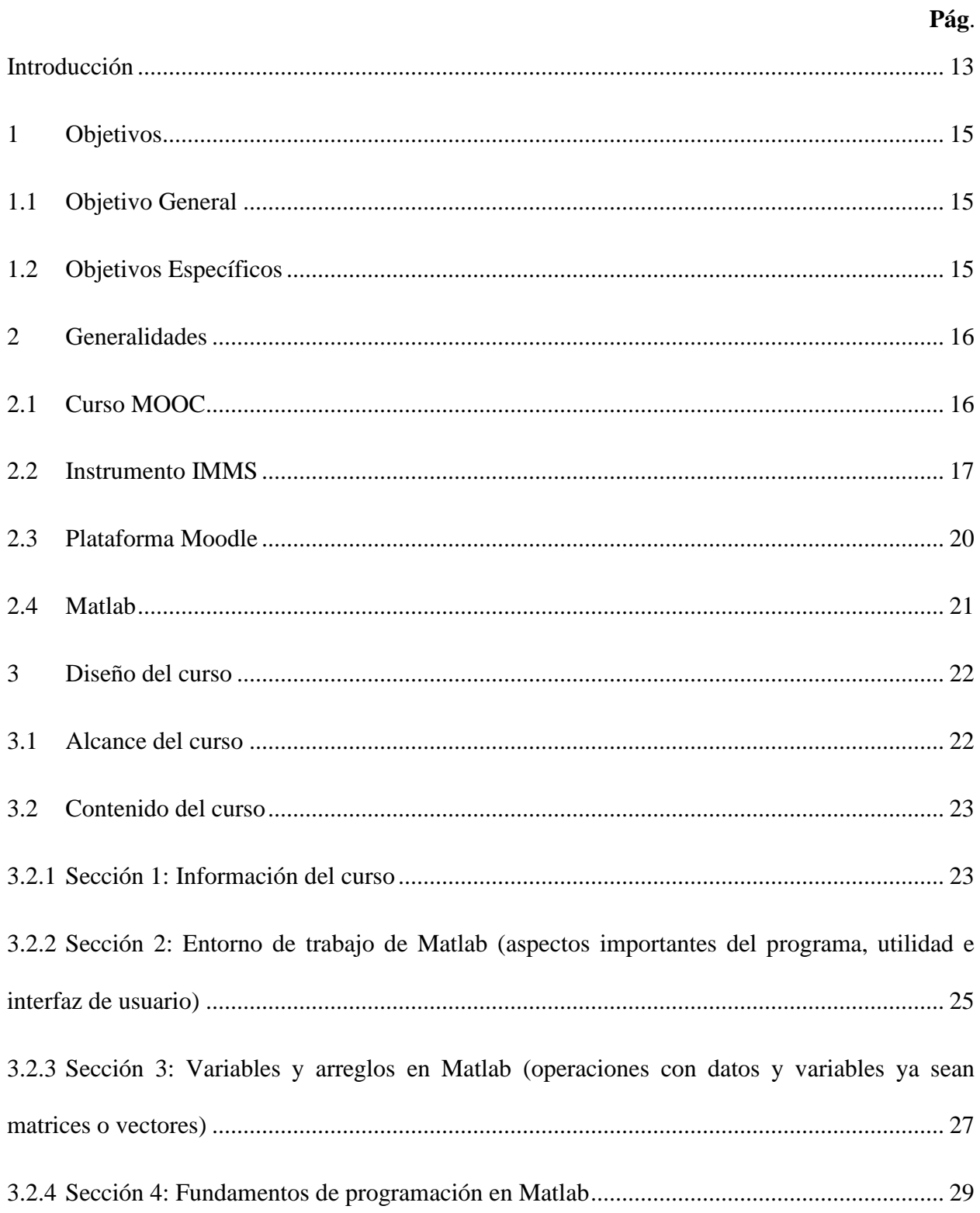

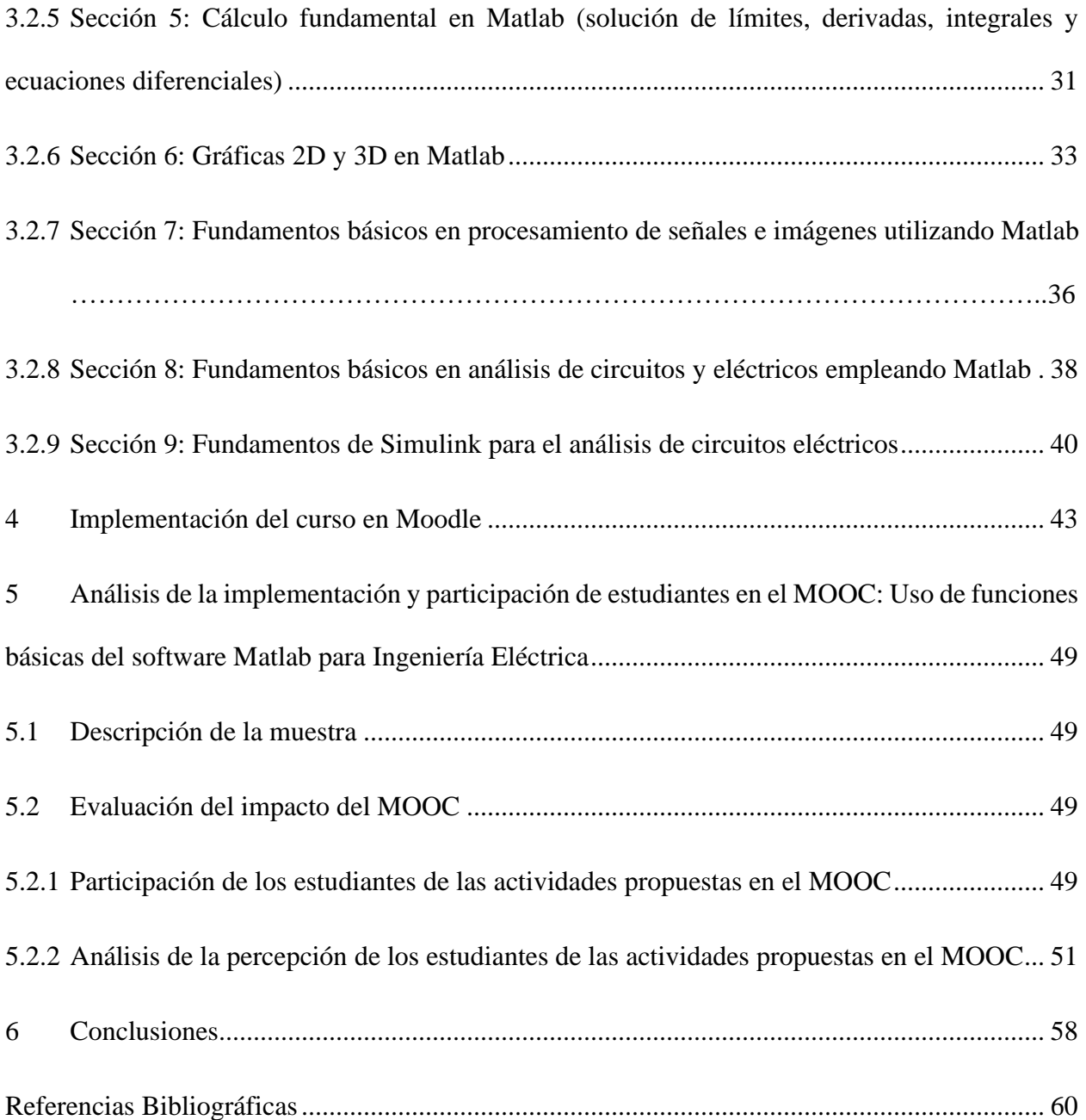

## **Lista de Tablas**

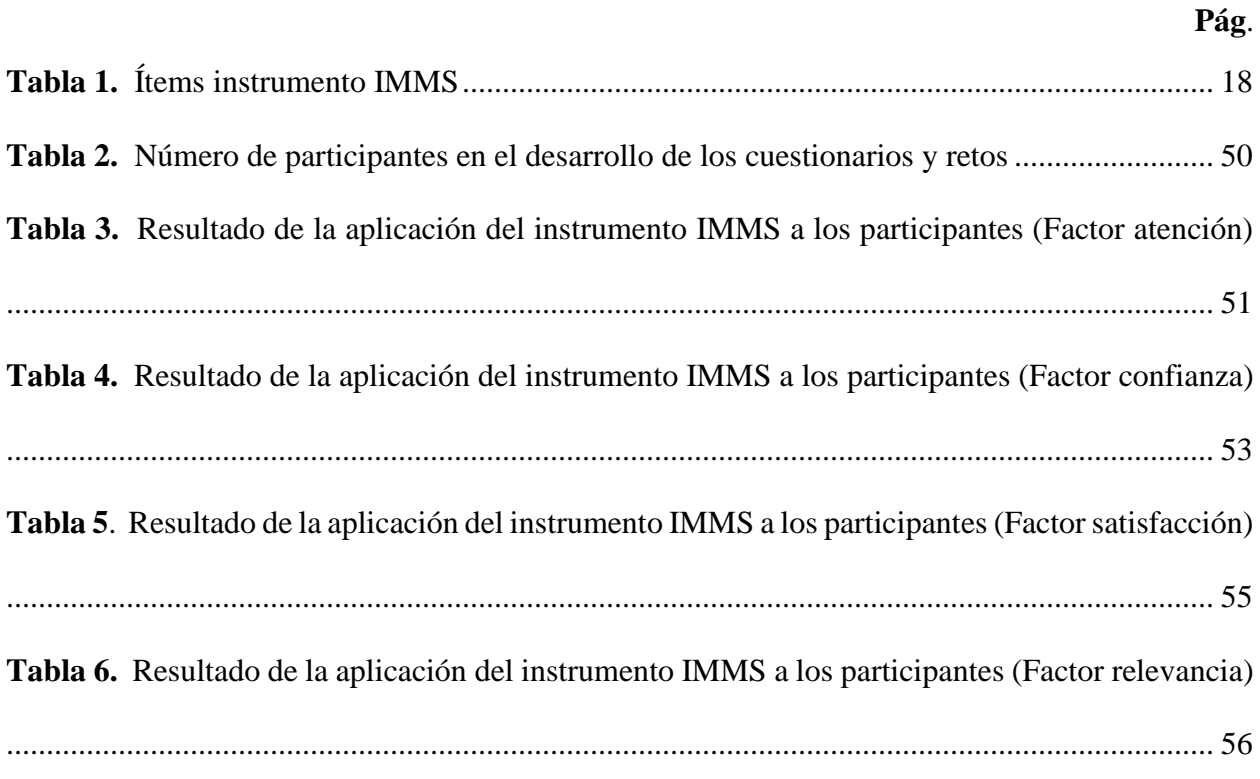

## **Lista de Figuras**

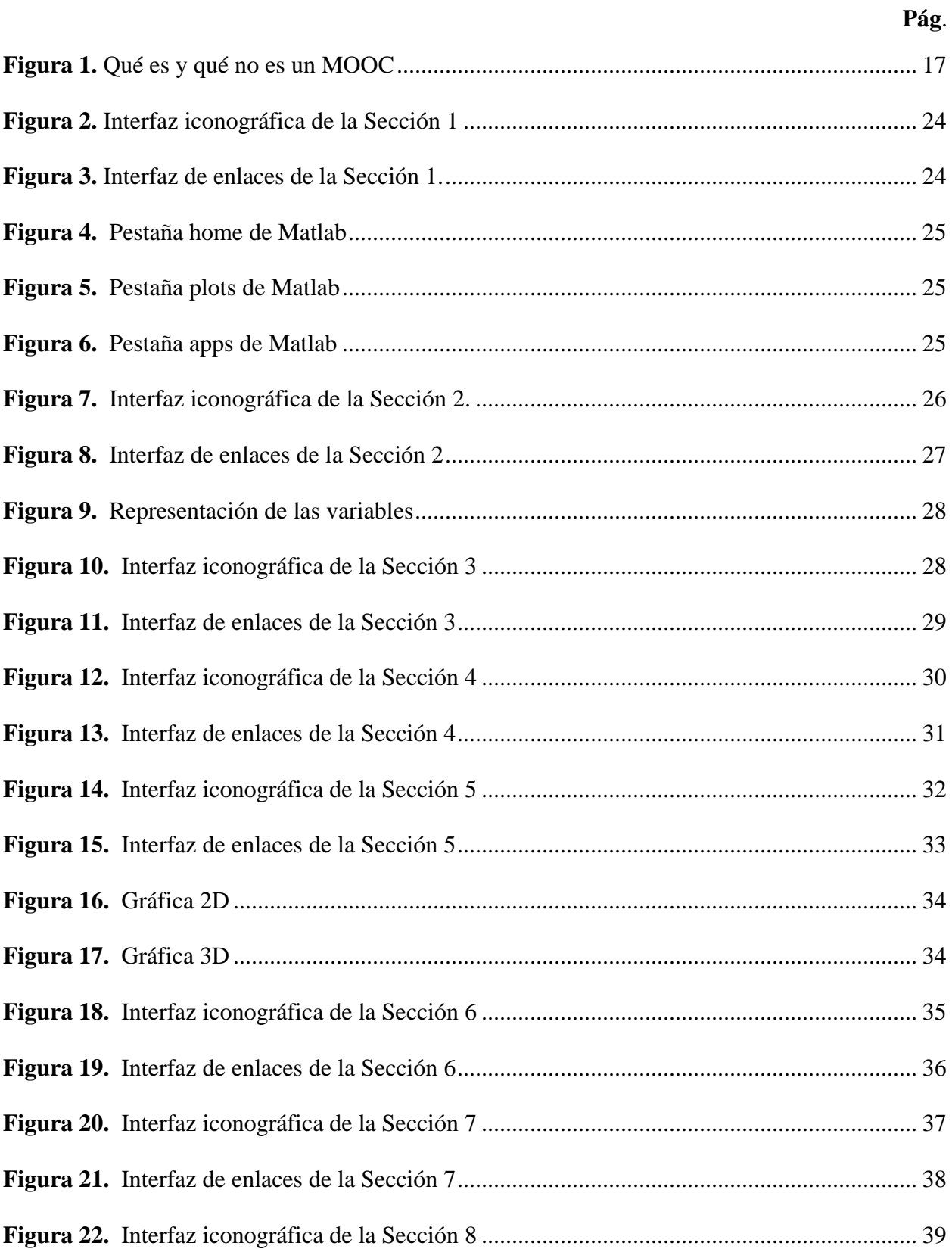

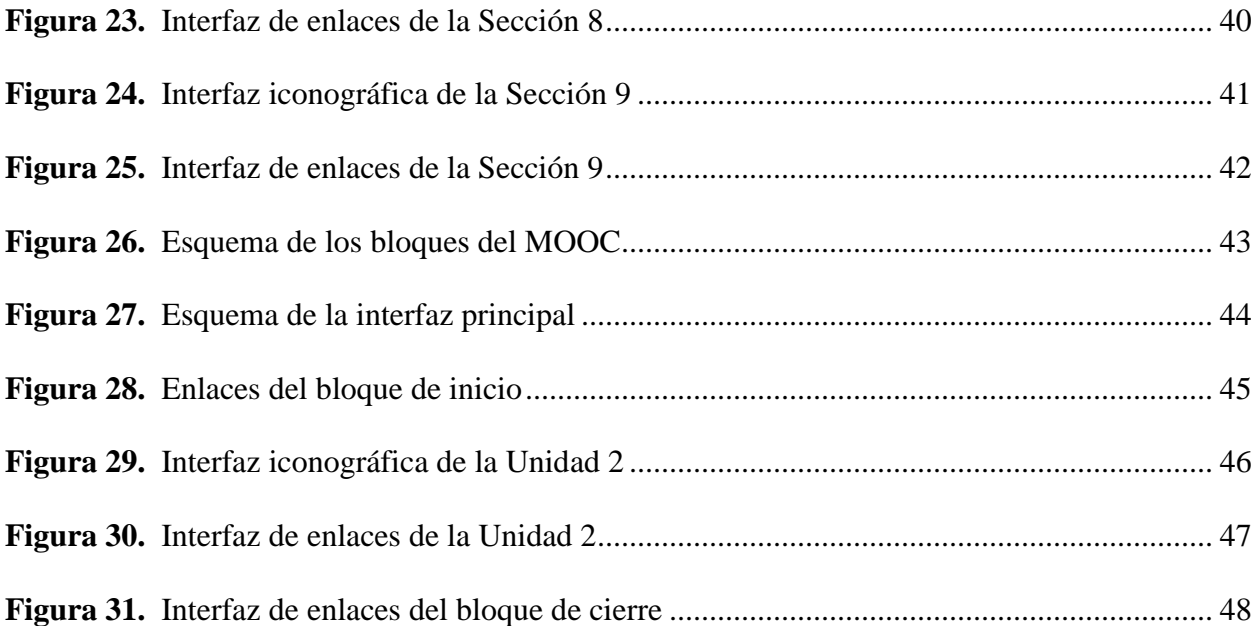

## **Glosario**

E3T: Escuela de Ingenierías Eléctrica, Electrónica y de Telecomunicaciones.

IMMS: Instructional Materials Motivation Survey (Encuesta de motivación de materiales de instrucción).

MOOC: Massive Online Open Courses (Cursos online masivos y abiertos).

MOODLE: Modular Object Oriented Dynamic Learning Environment (Entorno modular de aprendizaje dinámico orientado a objetos).

OVA: Objetivo Virtual de Aprendizaje.

TIC: Tecnologías de Información y Comunicaciones.

#### **Resumen**

**Título:** Diseño e implementación de curso virtual auto formativo (MOOC) "Uso de funciones básicas del software Matlab para ingeniería eléctrica", mediante el soporte de la plataforma de gestión de aprendizaje Moodle

**Autor:** Johnny Alexander Jaimes Carvajal, Samir Alexander Ospino Ravelo

**Palabras Clave:** Curso MOOC, plataforma Moodle, IMMS, Matlab.

**Descripción:** Este trabajo de grado diseña un curso virtual MOOC ("Massive Open Online Course") sobre funciones básicas del software Matlab relacionadas con conceptos aplicados e Ingeniería Eléctrica considerando el componente pedagógico y las herramientas TIC, específicamente la plataforma de gestión de aprendizaje Moodle utilizada en la Universidad Industrial de Santander. Además, se realizó una prueba piloto implementando el curso anteriormente mencionado con el propósito de analizar variables, como, por ejemplo: la participación de estudiantes en el curso, la apropiación del contenido y la culminación de este; empleando el instrumento IMMS (Instructional Materials Motivation Survey).

El curso estará a disposición de los estudiantes de las ingenierías eléctrica y electrónica de la Escuela de Ingenierías Eléctrica, Electrónica y de Telecomunicaciones E3T, y de estudiantes de ingenierías afines que les sea de utilidad los conceptos presentado por el curso virtual. La utilización del MOOC, definirá la viabilidad de su potencial aplicación y posibles MOOCs adicionales en otras temáticas desarrolladas en la Escuela de Ingenierías Eléctrica Electrónica y de Telecomunicaciones.

En relación con el contenido del curso, este se estructuró en nueve temas que abarcan conceptos básicos como: el entorno de trabajo, el análisis de datos, la realización de cálculos fundamentales, la realización de gráficas, el procesamiento básico de señales, entre otros, aplicándolos en la herramienta computacional Matlab.

Trabajo de Grado

Facultad de Ingenierías Fisicomecánicas. Escuela de Ingeniería Eléctrica, Electrónica y de Telecomunicaciones. Director: Gabriel Ordoñez Plata. Codirector: Adriana Rocío Lizcano Dallos

#### **Abstract**

**Title:** Design and implementation of self-training virtual course (MOOC) "Use of basic functions of Matlab software for electrical engineering", through the support of the learning management platform Moodle\*

**Author:** Johnny Alexander Jaimes Carvajal, Samir Alexander Ospino Ravelo \*\*

**Key Words:** MOOC course, Moodle platform, IMMS, Matlab.

**Description:** This degree project designs a virtual course MOOC ("Massive Open Online Course") about basic functions of Matlab software related to applied concepts and Electrical Engineering considering the pedagogical component and the TIC tools, specifically the learning management platform Moodle used at the University Industrial of Santander. In addition, a pilot test was carried out implementing the aforementioned course with the purpose of analyzing variables, such as, for example: student participation in the course, the appropriation of the content and the culmination of this; using the IMMS (Instructional Materials Motivation Survey) instrument.

The course will be available to students of electrical and electronic engineering of the School of Electrical, Electronic and Telecommunications Engineering E3T, and related engineering students that the concepts presented by the virtual course are useful to them. The use of the MOOC, it will define the viability of its potential application and possible additional MOOCs in other topics developed at the School of Electrical, Electronic and Telecommunications Engineering.

In relation to the content of the course, it was structured in nine topics that cover basic concepts such as: the work environment, data analysis, carrying out fundamental calculations, making graphs, basic signal processing, among others. applying them in the Matlab computational tool.

<sup>\*</sup> Degree Work

<sup>\*\*</sup> Faculty of Physicomechanical Engineering. School of Electrical, Electronic and Telecommunications Engineering. Director: Gabriel Ordoñez Plata. Codirector: Adriana Rocío Lizcano Dallos

#### **Introducción**

<span id="page-12-0"></span>Las necesidades actuales en procesos de formación requieren la diversificación de los modelos de aprendizaje. Para lograr esto, se requiere de herramientas que pueden potencializar de manera muy favorable estos modelos y es aquí donde el uso de las Tecnologías de Información y Comunicaciones (TIC) es una alternativa para generar nuevos escenarios de aprendizaje.

El uso de las TIC y específicamente los MOOC, están contribuyendo de manera exitosa en la educación de muchas personas; sin embargo, estas herramientas requieren de un diseño, estructura y público objetivo bien definido para lograr los propósitos educativos.

Este trabajo de grado crea un MOOC sobre funciones básicas del software Matlab relacionadas con conceptos aplicados especialmente en la formación del programa de ingeniería eléctrica y analiza el impacto en los procesos de enseñanza aprendizaje con una prueba piloto realizada con estudiantes de la Escuela de Ingenierías Eléctrica, Electrónica y de Telecomunicaciones.

La escogencia de la temática del curso virtual MOOC se justifica debido a que es una herramienta de uso continuo en los procesos de enseñanza-aprendizaje de diferentes asignaturas de los programas académicos de la E3T. Por lo tanto, el impacto que puede tener en los procesos de formación de los futuros profesionales de las ingenierías eléctrica y electrónica es relevante, ya que les facilitaría el desarrollo de las actividades que se proponen en las asignaturas de los dos programas.

El programa Matlab es una herramienta de gran utilidad en la solución de problemas de ingeniería. El manejo y conocimiento de este programa permiten ser eficientes en la resolución de diversas problemáticas planteadas durante los procesos de formación.

Por lo tanto, este trabajo de grado provee un nivel básico en el uso de las funciones que ofrece el programa MATLAB para procesos de formación en ingenierías eléctrica y electrónica, planteando un diseño agradable, que incentiva la gestión autónoma del tiempo, soportado en la plataforma MOODLE y utilizando los beneficios de la educación virtual.

En ese contexto, este documento proporciona información acerca del diseño, implementación y resultados obtenidos en la prueba piloto del MOOC, objeto del trabajo de grado y está estructurado en cinco capítulos. El primer capítulo muestra los objetivos de este trabajo de grado. En el segundo capítulo se presentan las generalidades del trabajo de grado, donde se definen los elementos importantes para el desarrollo del MOOC. En el capítulo tres se presenta el diseño del curso, su planeación, estableciendo su alcance y los tópicos a tratar. Por otra parte, en el capítulo cuarto está la implementación en la plataforma de gestión de aprendizaje MOODLE, y en el último capítulo se realiza el análisis de la implementación del curso en una muestra de estudiantes de la E3T.

#### **1 Objetivos**

<span id="page-14-0"></span>En este numeral se plantean los objetivos del trabajo de grado.

#### <span id="page-14-1"></span>**1.1 Objetivo General**

Analizar el impacto de un curso virtual auto formativo (MOOC) sobre funciones básicas de MATLAB para Ingeniería Eléctrica, mediante el instrumento IMMS (Instructional Materials Motivation Survey), como herramienta a utilizar en la mejora de los procesos de enseñanzaaprendizaje en la Escuela de Ingeniería Eléctrica Electrónica y de Telecomunicaciones.

#### <span id="page-14-2"></span>**1.2 Objetivos Específicos**

- Diseñar un curso bajo el ambiente MOODLE sobre funciones básicas de Matlab para ingeniería Eléctrica.
- Implementar el curso en una muestra voluntaria en la escuela de Ingeniería Eléctrica, Electrónica y de Telecomunicaciones.
- Evaluar el impacto del MOOC en la percepción, participación, desarrollo de temática y finalización del mismo, utilizando el instrumento IMMS (Instructional Materials Motivation Survey) con un grupo de estudiantes de la Escuela de Ingenierías Eléctrica, Electrónica y de Telecomunicaciones.

#### **2 Generalidades**

<span id="page-15-0"></span>Los cursos virtuales constituyen un entorno de aprendizaje que se implementa a través de las tecnologías de la información y la comunicación (TIC), que permite una interacción entre tutorestudiante, así como la disponibilidad de materiales y actividades de formación a través de las plataformas virtuales. El tutor, en este tipo de cursos, tiene como actividades principales familiarizarse con el ambiente educativo virtual y liderar el proceso de aprendizaje para que el estudiante se adapte, participe activamente, lidere su propio proceso de enseñanza e interactúe con los otros miembros de la comunidad virtual (Rozo, 2011).

En este capítulo se presenta una breve descripción de los aspectos más importantes para la realización del trabajo de grado.

#### <span id="page-15-1"></span>**2.1 Curso MOOC**

Los cursos online masivos y abiertos o Massive Online Open Courses como lo indica su acrónimo en inglés (MOOC), es una modalidad de aprendizaje de forma virtual a través de cursos en línea (sincrónica y asincrónicamente), el cual cuenta con cupos ilimitados y su estructura de enseñanza se basa en la autonomía del participante, que aborda según su interés los recursos proporcionados, en su mayoría documentos y videos. Los MOOC son cursos libres, gratuitos y los materiales educativos no tienen licencias que obstaculice su reutilización (Intef.es, 2020). En la Figura 1 se muestra una comparación de un curso estructurado como MOOC y un curso virtual formal.

La historia de los cursos MOOC empieza en el año 2008, cuando a George Siemens y Stephen Downes se les atribuyó la creación del primer MOOC "Connectivism and Connective Knowledge (CCK08). El curso que le dio mayor fuerza y contribuyó al crecimiento de estos cursos, fue propuesto por Sebastian Thrun y Peter Norvig en el año 2011, que crearon un curso en línea sobre inteligencia artificial en Stanford, al cual se matricularon 160.000 estudiantes.

#### <span id="page-16-1"></span>**Figura 1.**

*Qué es y qué no es un MOOC*

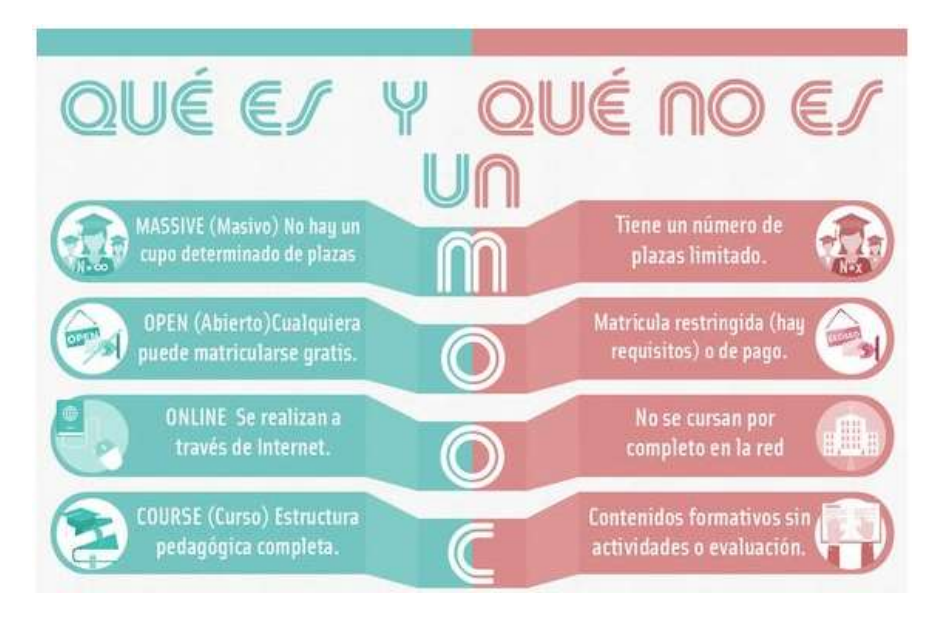

Fuente: (Intef.es, 2020)

#### <span id="page-16-0"></span>**2.2 Instrumento IMMS**

La encuesta de motivación de materiales de instrucción o Instructional Materials Motivation Survey como indica su acrónimo (IMMS), fue establecido para medir y reconocer la motivación del estudiante cuando utiliza materiales o recursos para la formación.

El IMMS mide el grado en que el estudiante participa en la experiencia de aprendizaje por medio de cuatro dimensiones: Atención, Relevancia, Confianza y Satisfacción (ARCS) (Eric.ed, 2020), basándose en el modelo de motivación planteado por John Keller (Keller, 2010). En la Tabla 1 se presentan los 36 ítems que contiene el instrumento IMMS.

## <span id="page-17-0"></span>**Tabla 1.**

## *Ítems instrumento IMMS*

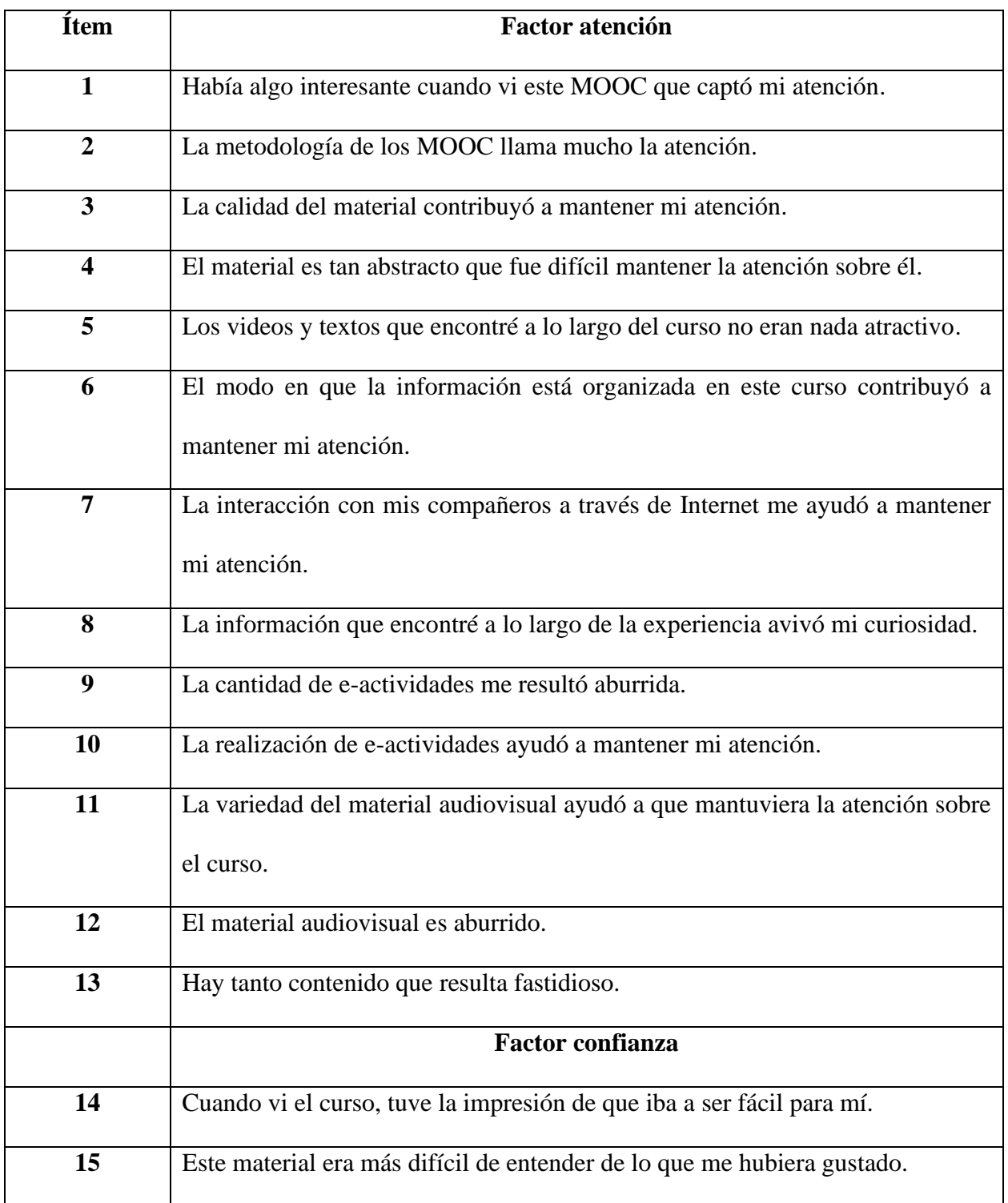

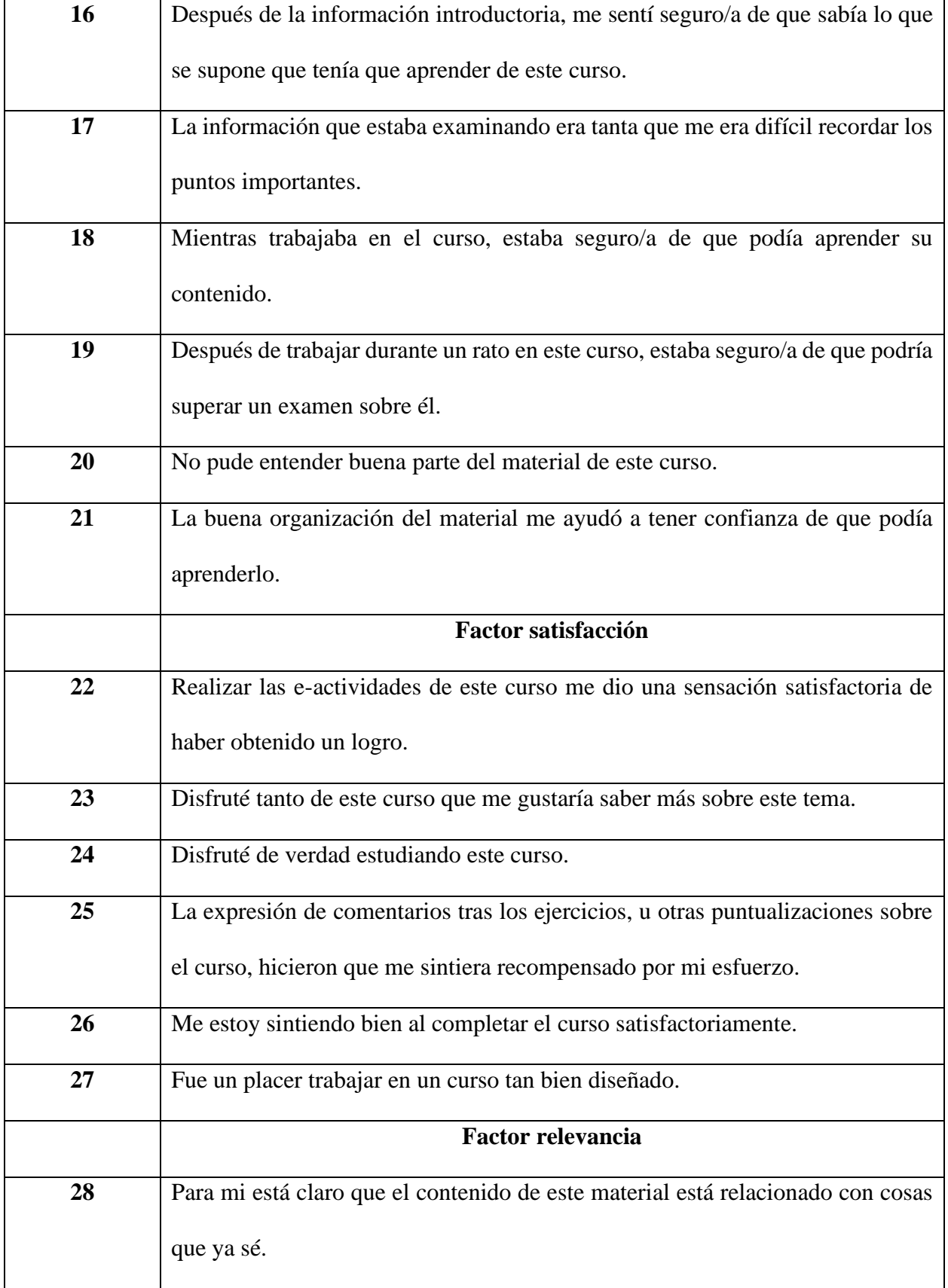

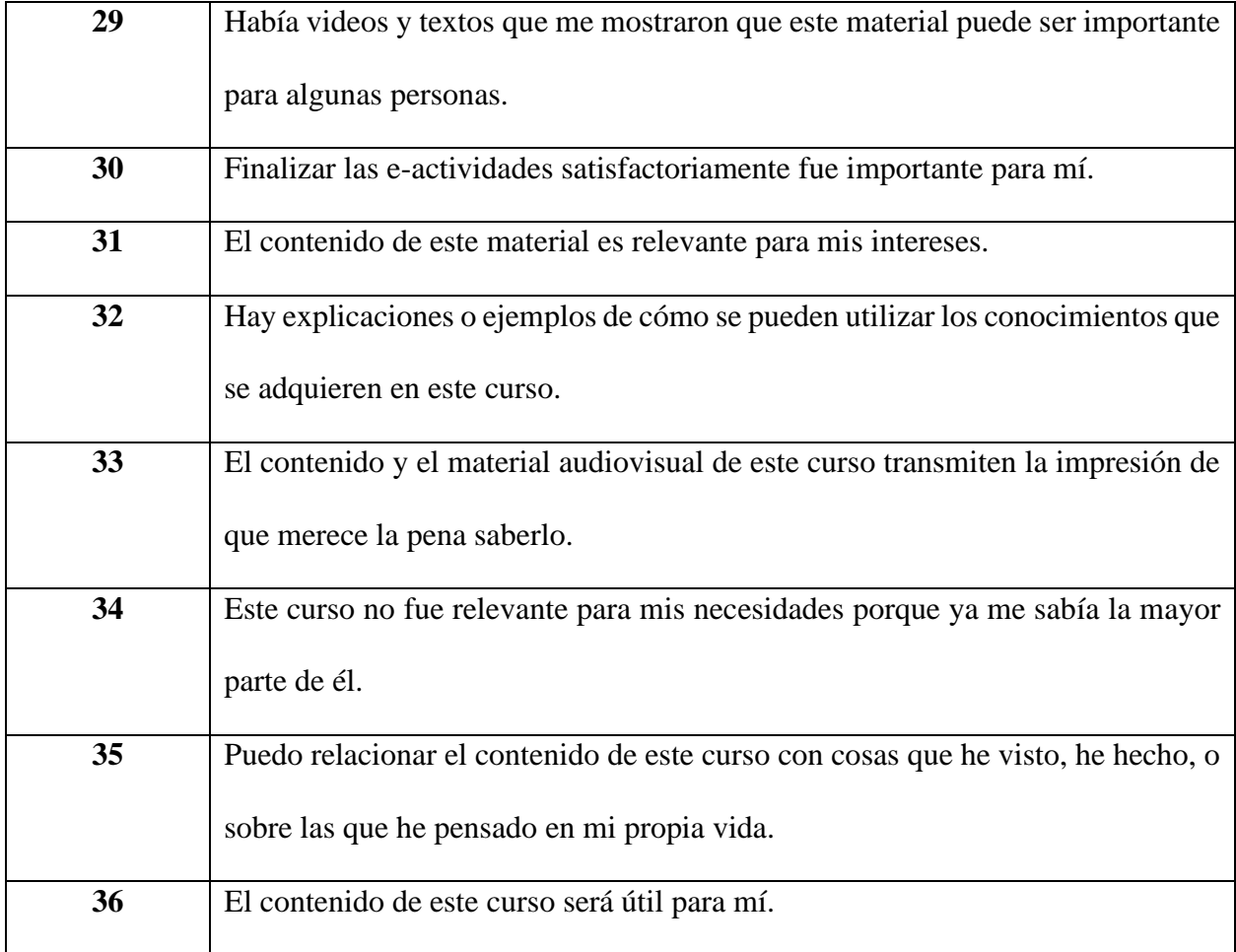

Fuente: (C. Castaño, 2015)

## <span id="page-19-0"></span>**2.3 Plataforma Moodle**

El entorno modular de aprendizaje dinámico orientado a objetos o Modular Object Oriented Dynamic Learning Environment como su acrónimo indica MOODLE, es una plataforma de aprendizaje virtual, diseñada para brindar un entorno educativo entre los docentes y estudiantes, de forma segura y personalizada (Moodle, 2021).

Dado que Moodle se obtiene de forma gratuita como programa de código abierto, es continuamente revisado y mejorado con respecto a las necesidades que surgen día a día de sus usuarios.

En 1998 Martin Dougiamas, indagaba una forma en que se pudiera fomentar la educación virtual y el principal método de aprendizaje se basará en un modelo colaborativo, fue en 1999 que lanzo el primer prototipo de Moodle.

#### <span id="page-20-0"></span>**2.4 Matlab**

Es una herramienta computacional utilizada para fines académicos, ingenieriles, científicos, entre otros campos de acción. La palabra Matlab es un acrónimo de matrix laboratory que significa laboratorio de matrices.

Cleve Moler fue la persona que diseñó Matlab, con el objetivo de encontrar una nueva forma de realizar álgebra lineal y computación numérica, dejando de implementar el lenguaje de programación Fortran. En 1984 MathWorks lanzó la primera versión oficial de Matlab (Recluit, 2021).

#### **3 Diseño del curso**

<span id="page-21-0"></span>El curso "Uso de funciones básicas del software Matlab para Ingeniería Eléctrica" se desarrolla en nueve secciones. En cada sección se exponen las temáticas correspondientes por medio de videotutoriales, lecturas recomendadas y script generados en el programa Matlab. Estas herramientas de aprendizaje permitirán al estudiante adquirir las habilidades para desarrollar los retos y cuestionarios planteados en este curso.

El método de evaluación se realizará en cada sección, para la evaluación se tendrán en cuenta el cumplimiento de los retos (aprobado o no aprobado) y los cuestionarios, con un porcentaje aprobatorio mínimo del 75%.

#### <span id="page-21-1"></span>**3.1 Alcance del curso**

El curso "Uso de funciones básicas del software Matlab para Ingeniería Eléctrica", está focalizado en un nivel básico, buscando que el estudiante adquiera los conocimientos y herramientas que le permitan utilizar este programa para hacer uso de la interfaz de usuario, el manejo de comandos, las funciones matemáticas elementales, las gráficas en 2D y 3D, el análisis de circuitos, entre otras, las cuales ayudaran a dar soluciones a diferentes problemas en el área de Ingeniería Eléctrica, desarrollándolo de una forma autónoma, disfrutando de las alternativas y recursos que brinda el aprendizaje virtual. El material instruccional del curso está conformado por videos instructivos, documentos de los autores y recursos multimedia.

Por otra parte, con la realización del piloto del curso, se buscó obtener información por parte de los estudiantes de la Escuela de Ingeniería Eléctrica, Electrónica y de Telecomunicaciones sobre su participación en el MOOC, con el fin de evaluar el impacto por medio del instrumento IMMS y mostrar la viabilidad del uso de cursos virtuales diseñados e implementarlos para lograr mejoras en los procesos de enseñanza-aprendizaje en la E3T.

#### <span id="page-22-0"></span>**3.2 Contenido del curso**

El contenido del curso está diseñado en nueve secciones. En cada una ellas, se deben realizar una serie de actividades con ayuda de los materiales de apoyo, relacionadas con un tema específico.

#### <span id="page-22-1"></span>*3.2.1 Sección 1: Información del curso*

En esta sección se brinda a los estudiantes la bienvenida al curso, la introducción y la intención educativa, se les da a conocer las competencias que se espera adquieran y los temas que conforman el curso, los cuales están organizados en las siguientes ocho unidades.

También se especifica la metodología de aprendizaje y los materiales de apoyo correspondiente a cada sección, así como el sistema de evaluación que se estructuro con dos componentes: el primero consta de la realización y cumplimiento de unos retos que deben ser aprobados para continuar con el avance del curso y el segundo componente corresponde al diligenciamiento de unos cuestionarios, en donde se debe obtener un puntaje mayor o igual al 75% en cada uno de ellos. En las figuras 2 y 3 se presentan las interfaces de la Sección 1 por medio de la forma iconográfica y enlaces, respectivamente.

## <span id="page-23-0"></span>**Figura 2.**

*Interfaz iconográfica de la Sección 1*

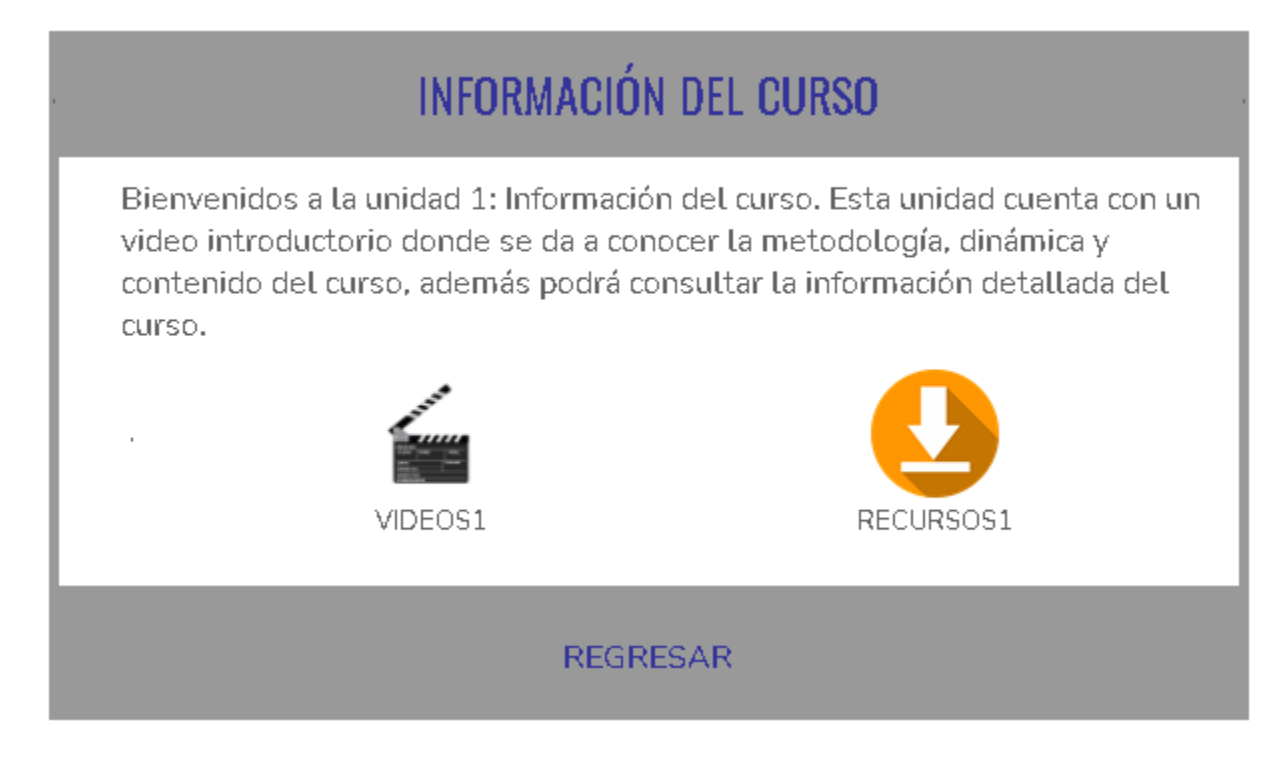

## <span id="page-23-1"></span>**Figura 3.**

*Interfaz de enlaces de la Sección 1.*

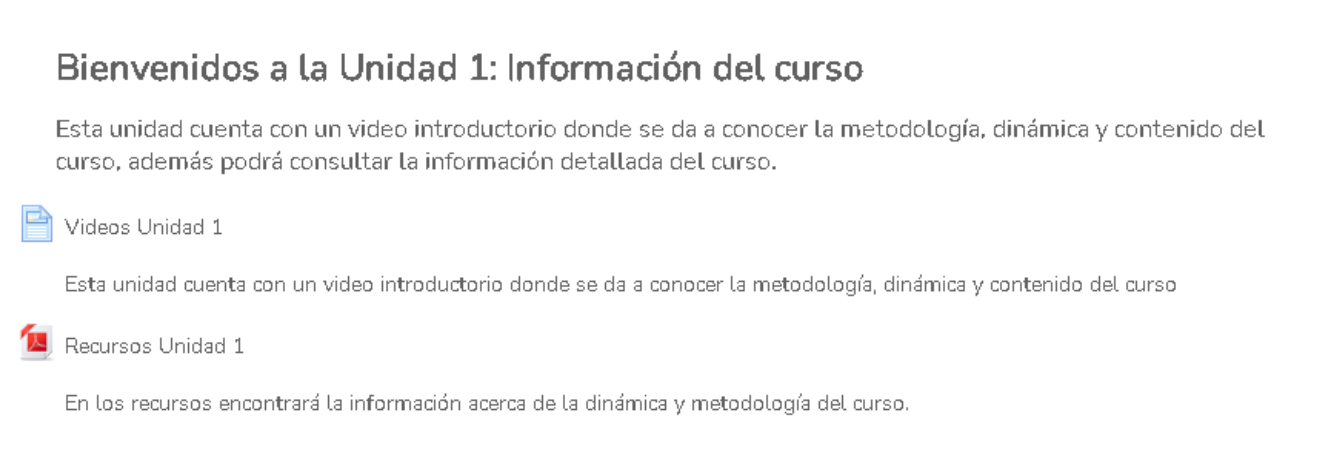

# <span id="page-24-0"></span>*3.2.2 Sección 2: Entorno de trabajo de Matlab (aspectos importantes del programa, utilidad e interfaz de usuario)*

En esta unidad se da a conocer el interfaz de usuario del software Matlab, con el fin de que el estudiante pueda familiarizarse y reconozca las herramientas principales que este programa ofrece. Esto permite que cada estudiante personalice su entorno de trabajo en el software. En esta sección los integrantes del curso tienen su primer contacto con el software Matlab. En las figuras 4 a 6 se observan tanto la pestaña principal del interfaz de usuario de Matlab como otras dos pestañas que contienen las herramientas del software, respectivamente.

#### <span id="page-24-1"></span>**Figura 4.**

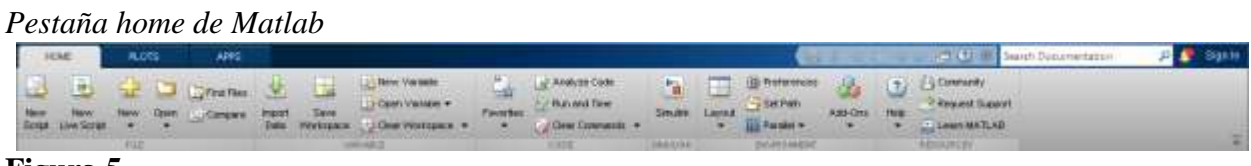

#### <span id="page-24-2"></span>**Figura 5.**

#### *Pestaña plots de Matlab*

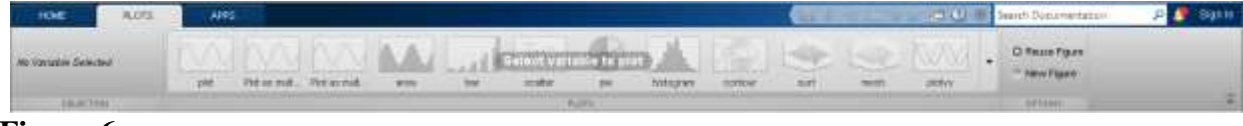

#### <span id="page-24-3"></span>**Figura 6.**

*Pestaña apps de Matlab*

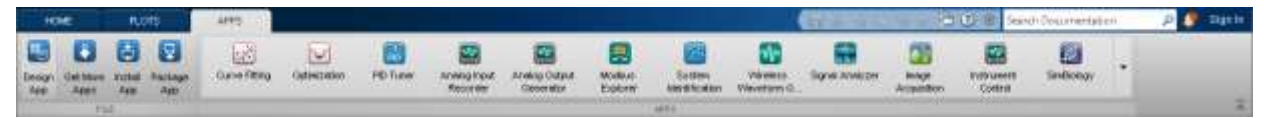

En las figuras 7 y 8 se presentan las interfaces de la Sección 2 por medio de la forma iconográfica

y por medio de enlaces, respectivamente.

## <span id="page-25-0"></span>**Figura 7.**

*Interfaz iconográfica de la Sección 2.*

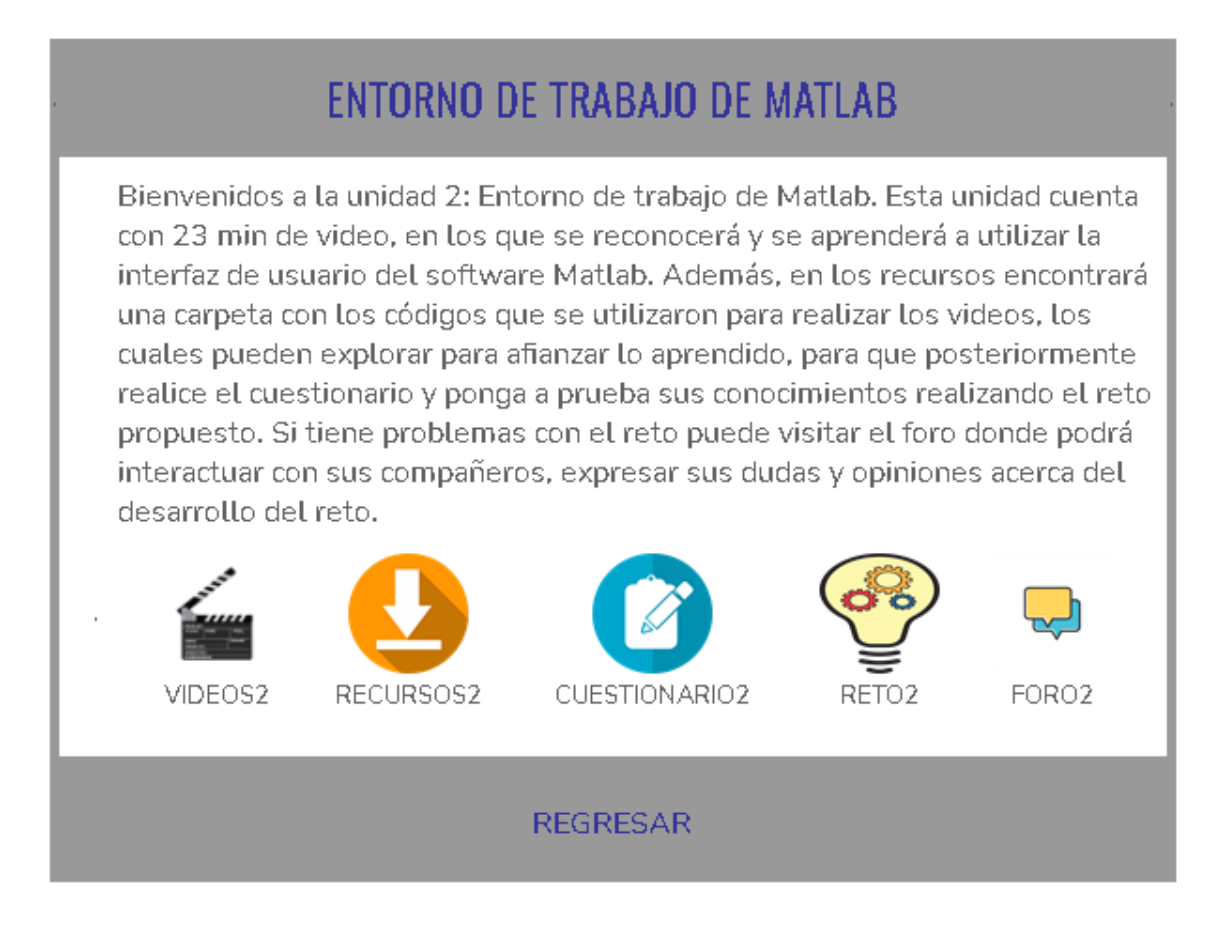

#### <span id="page-26-1"></span>**Figura 8.**

#### *Interfaz de enlaces de la Sección 2*

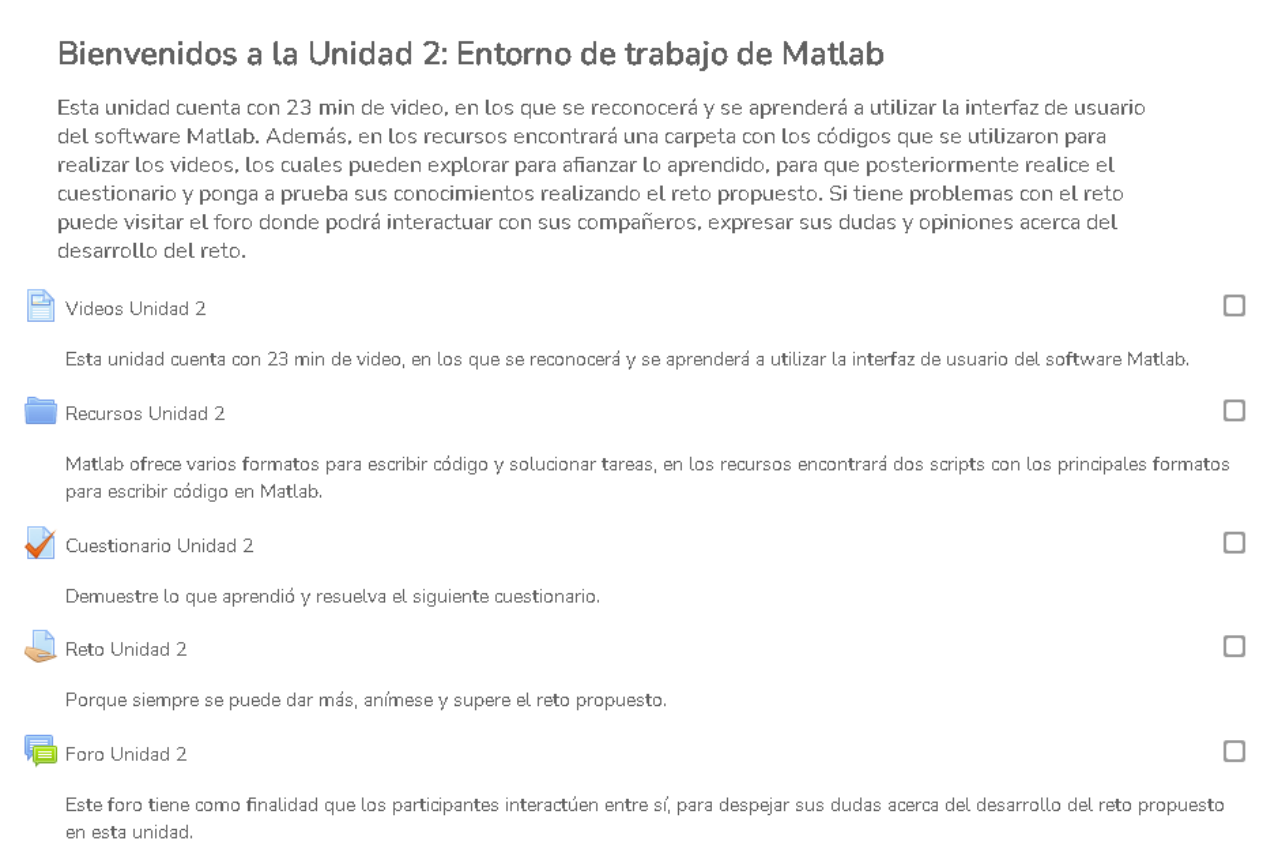

# <span id="page-26-0"></span>*3.2.3 Sección 3: Variables y arreglos en Matlab (operaciones con datos y variables ya sean matrices o vectores)*

Una de las formas en la que Matlab representa la información o datos (variables) es por medio de matrices y vectores. Esta unidad trabaja los conceptos básicos de este tema y como representarlos por medio en el programa Matlab y realizar operaciones básicas.

En la Figura 9 se muestra el conjunto de datos en los que se puede representar una variable.

## <span id="page-27-0"></span>**Figura 9.**

*Representación de las variables*

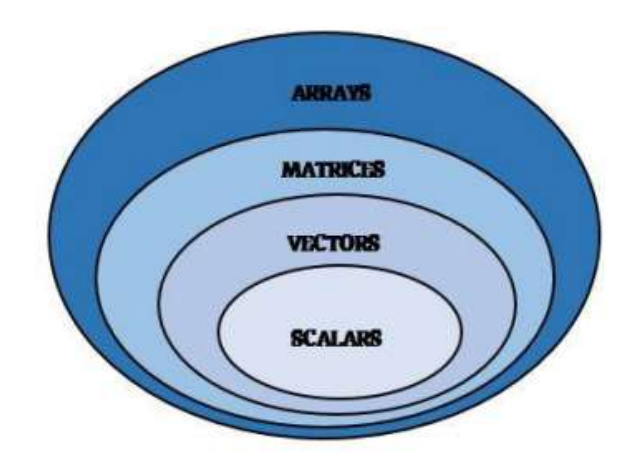

En las figuras 10 y 11 se presentan lasinterfaces de la Sección 3 por medio de la forma iconográfica

y por medio de enlaces, respectivamente.

## <span id="page-27-1"></span>**Figura 10.**

*Interfaz iconográfica de la Sección 3*

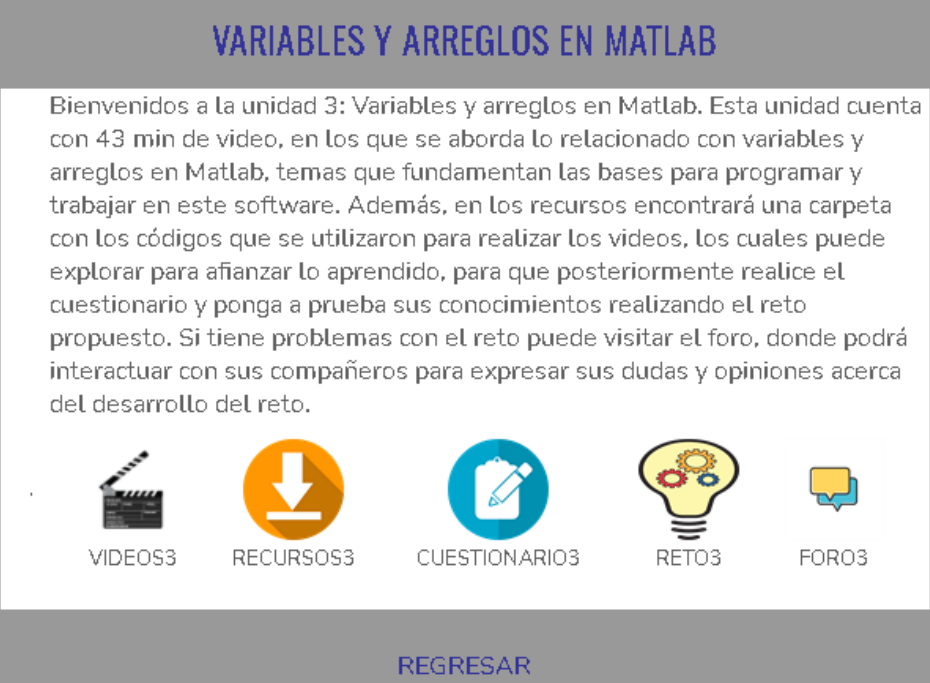

### <span id="page-28-1"></span>**Figura 11.**

#### *Interfaz de enlaces de la Sección 3*

#### Bienvenidos a la Unidad 3: Variables y arreglos en Matlab

Esta unidad cuenta con 43 min de video, en los que se aborda lo relacionado con variables y arreglos en Matlab, temas que fundamentan las bases para programar y trabajar en este software. Además, en los recursos encontrará una carpeta con los códigos que se utilizaron para realizar los videos, los cuales puede explorar para afianzar lo aprendido, para que posteriormente realice el cuestionario y ponga a prueba sus conocimientos realizando el reto propuesto. Si tiene problemas con el reto puede visitar el foro, donde podrá interactuar con sus compañeros para expresar sus dudas y opiniones acerca del desarrollo del reto.

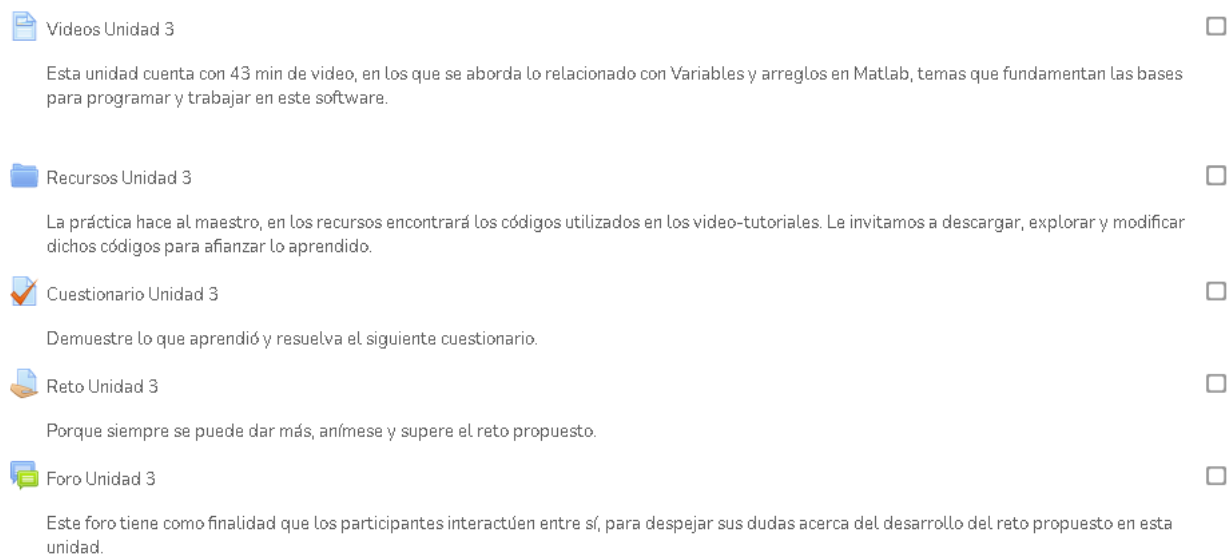

#### <span id="page-28-0"></span>*3.2.4 Sección 4: Fundamentos de programación en Matlab*

En esta sección se describen los comandos básicos de programación de Matlab, los más comunes son los bucles o "*loops*", condicionales y comparadores.

Los comandos que permiten generar los bucles son: while, for y brake/continue, y los comandos correspondientes a los condicionales y comparadores son: if, else, elseif y switch/case. En las figuras 12 y 13 se presentan las interfaces de la Sección 4 por medio de la forma iconográfica y enlaces, respectivamente.

## <span id="page-29-0"></span>**Figura 12.**

*Interfaz iconográfica de la Sección 4*

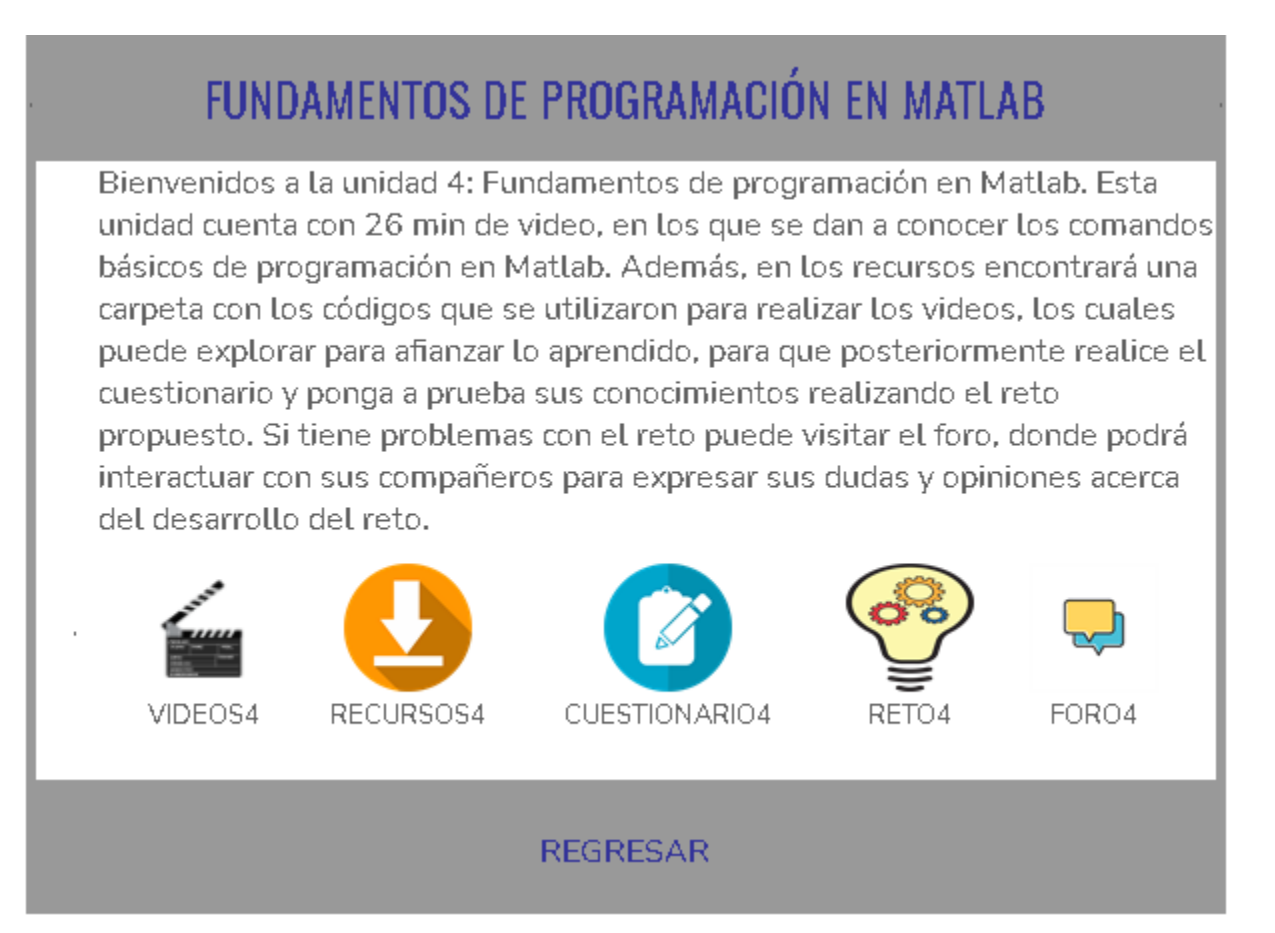

#### <span id="page-30-1"></span>**Figura 13.**

#### *Interfaz de enlaces de la Sección 4*

en esta unidad.

#### Bienvenidos a la Unidad 4: Fundamentos de programación en Matlab Esta unidad cuenta con 26 min de video, en los que se dan a conocer los comandos básicos de programación en Matlab. Además, en los recursos encontrará una carpeta con los códigos que se utilizaron para realizar los videos, los cuales puede explorar para afianzar lo aprendido, para que posteriormente realice el cuestionario y ponga a prueba sus conocimientos realizando el reto propuesto. Si tiene problemas con el reto puede visitar el foro, donde podrá interactuar con sus compañeros para expresar sus dudas y opiniones acerca del desarrollo del reto.  $\Box$ Videos Unidad 4 Esta unidad cuenta con 26 min de video, en los que se dan a conocer los comandos básicos de programación en Matlab.  $\Box$ Recursos Unidad 4 La práctica hace al maestro, en los recursos encontrará los códigos utilizados en los video-tutoriales. Le invitamos a descargar, explorar y modificar dichos códigos para afianzar lo aprendido. Cuestionario Unidad 4  $\Box$ Demuestre lo que aprendió y resuelva el siguiente cuestionario.  $\Box$ Reto Unidad 4 Porque siempre se puede dar más, anímese y supere el reto propuesto.  $\blacksquare$  Foro Unidad 4  $\Box$ Este foro tiene como finalidad que los participantes interactúen entre sí, para despejar sus dudas acerca del desarrollo del reto propuesto

# <span id="page-30-0"></span>*3.2.5 Sección 5: Cálculo fundamental en Matlab (solución de límites, derivadas, integrales y ecuaciones diferenciales)*

El cálculo fundamental tiene una variedad de aplicaciones, debido que son bases para la solución de problemas de ingeniería y muchos otros campos. En esta sección se explicarán los conceptos básicos de estos temas, pero se enfocará en utilizar la herramienta computacional Matlab para desarrollar limites, derivadas, integrales, ecuaciones diferenciales y llegar a soluciones por medio de este software. En las figuras 14 y 15 se presentan las interfaces de la Sección 5 por medio de la forma iconográfica y enlaces, respectivamente.

## <span id="page-31-0"></span>**Figura 14.**

*Interfaz iconográfica de la Sección 5*

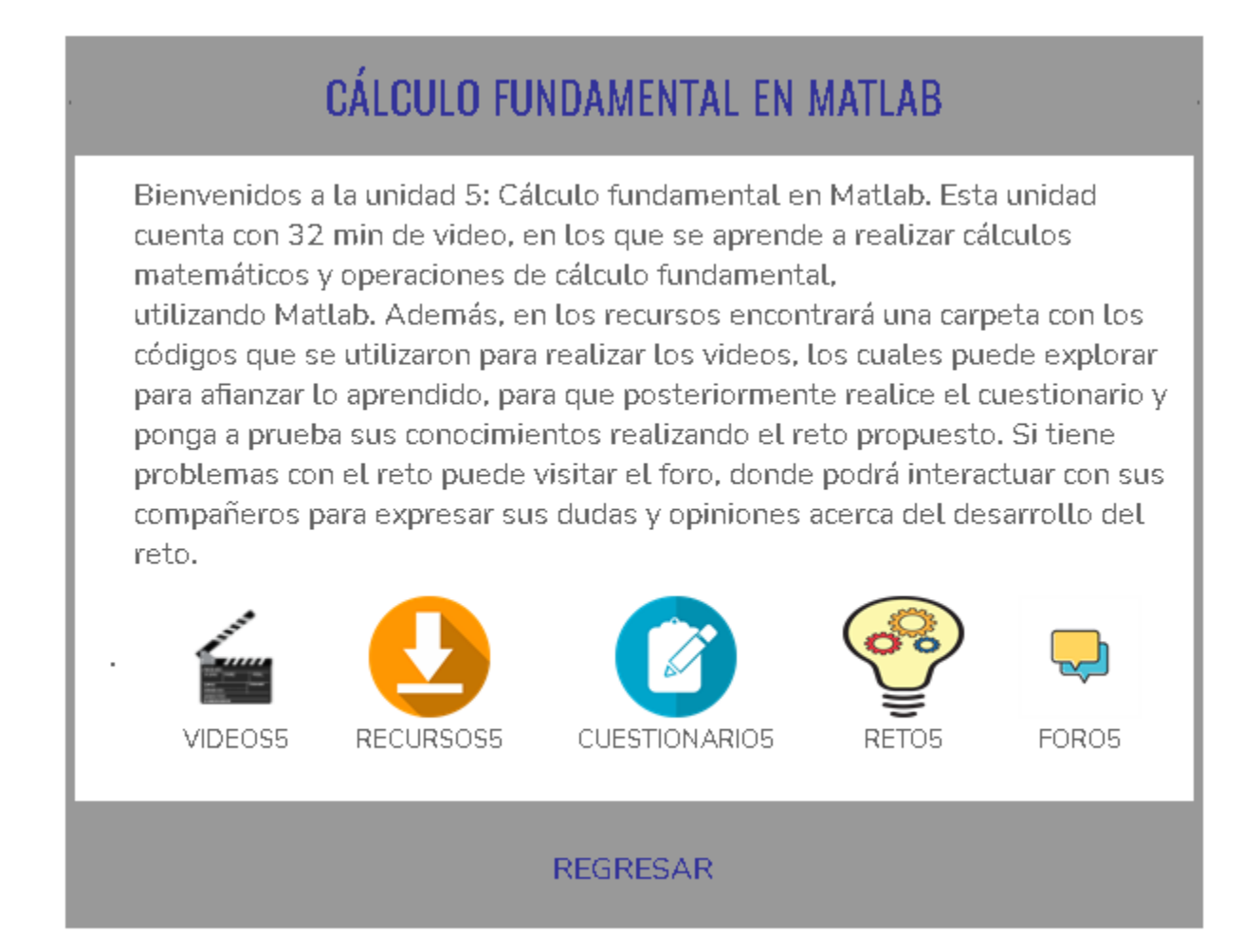

#### <span id="page-32-1"></span>**Figura 15.**

#### *Interfaz de enlaces de la Sección 5*

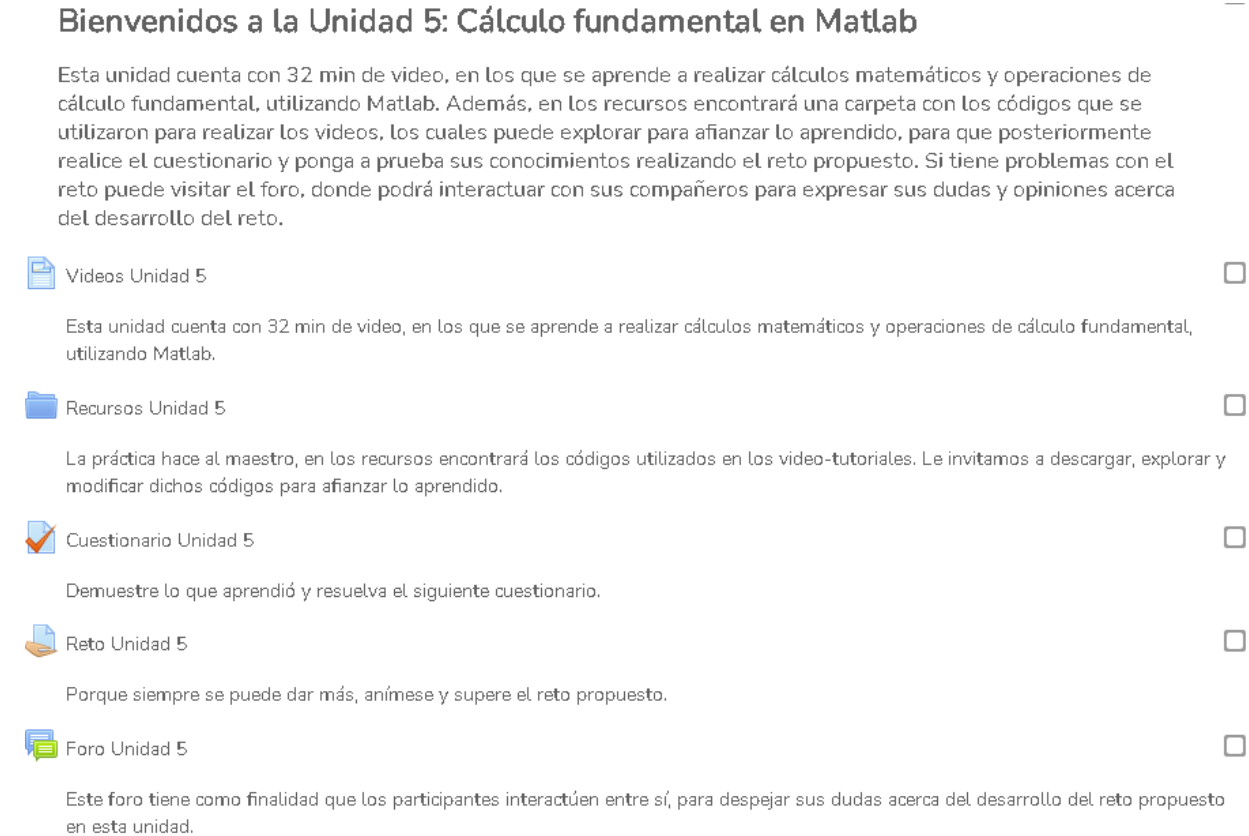

#### <span id="page-32-0"></span>*3.2.6 Sección 6: Gráficas 2D y 3D en Matlab*

Las gráficas son una buena fuente de información, porque es una representación de datos de manera visual y permite analizar la información en otro formato. El tema de esta sección es representar en el entorno de Matlab gráficas en 2D y 3D.

Dado que la forma realizar las gráficas en Matlab es por medio de funciones, las cuales vienen incorporadas en el software, se dará a conocer las funciones requeridas para realizar las gráficas y las necesarias para caracterizar estas gráficas. En las figuras 16 y 17 se muestran ejemplos de graficas 2D y 3D realizadas en Matlab respectivamente.

## <span id="page-33-0"></span>**Figura 16.**

*Gráfica 2D*

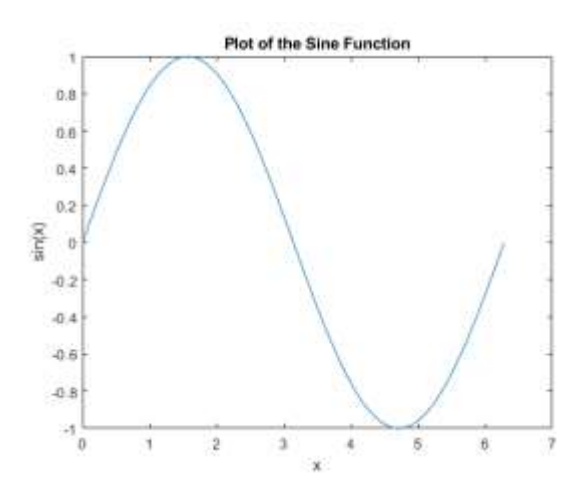

Fuente: (Mathworks, 2021)

## <span id="page-33-1"></span>**Figura 17.**

*Gráfica 3D*

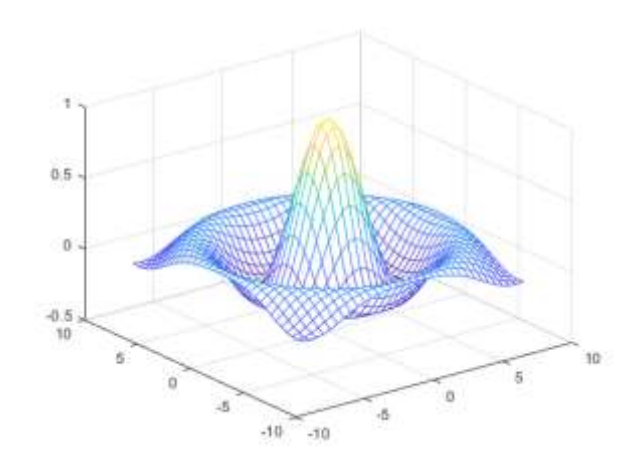

Fuente: (Mathworks, 2021)

En las figuras 18 y 19 se presentan lasinterfaces de la Sección 6 por medio de la forma iconográfica y enlaces, respectivamente.

## <span id="page-34-0"></span>**Figura 18.**

*Interfaz iconográfica de la Sección 6*

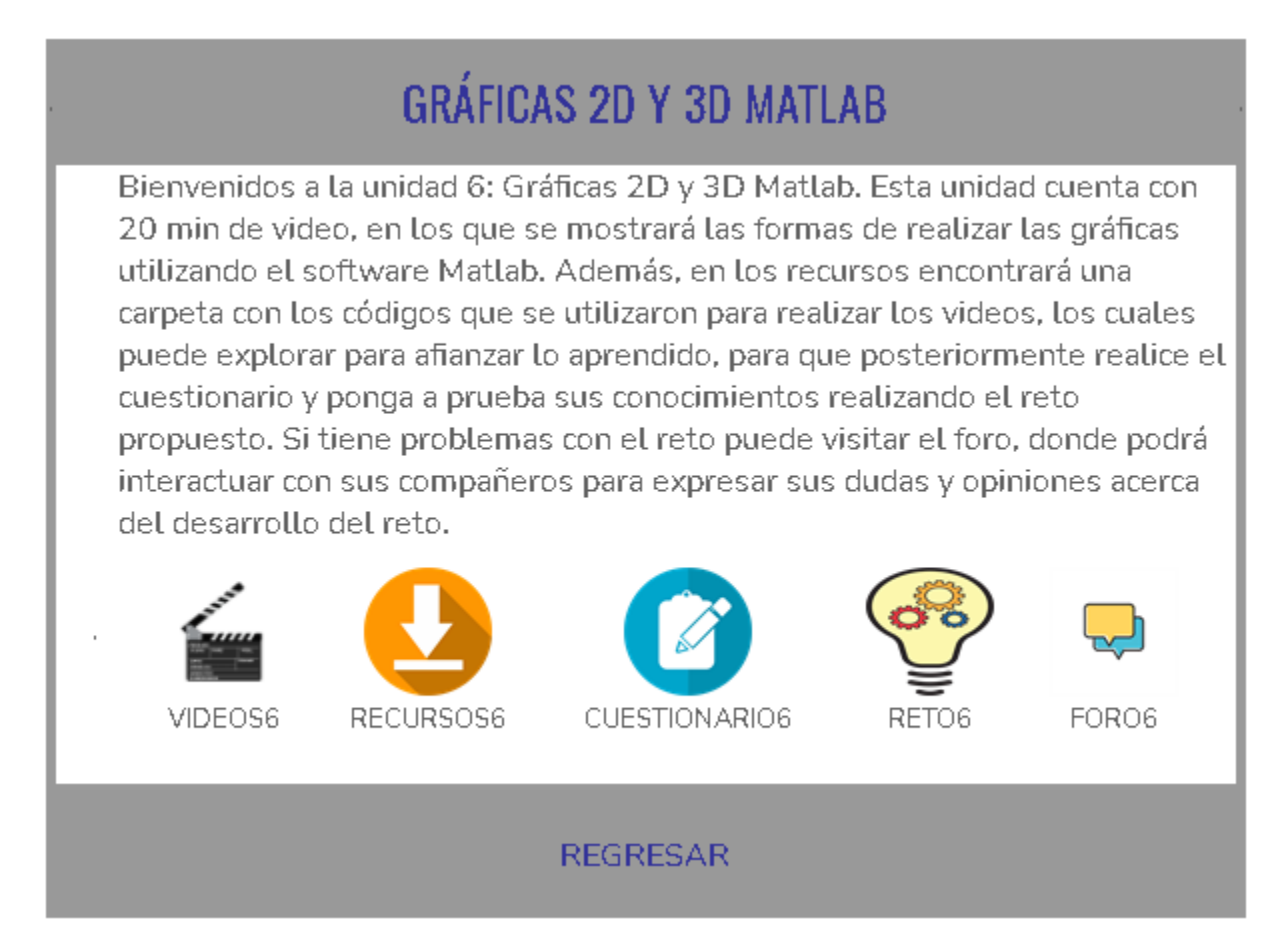

#### <span id="page-35-1"></span>**Figura 19.**

#### *Interfaz de enlaces de la Sección 6*

#### Bienvenidos a la unidad 6: Gráficas 2D y 3D Matlab

Esta unidad cuenta con 20 min de video, en los que se mostrará las formas de realizar las gráficas utilizando el software Matlab. Además, en los recursos encontrará una carpeta con los códigos que se utilizaron para realizar los videos, los cuales puede explorar para afianzar lo aprendido, para que posteriormente realice el cuestionario y ponga a prueba sus conocimientos realizando el reto propuesto. Si tiene problemas con el reto puede visitar el foro, donde podrá interactuar con sus compañeros para expresar sus dudas y opiniones acerca del desarrollo del reto.

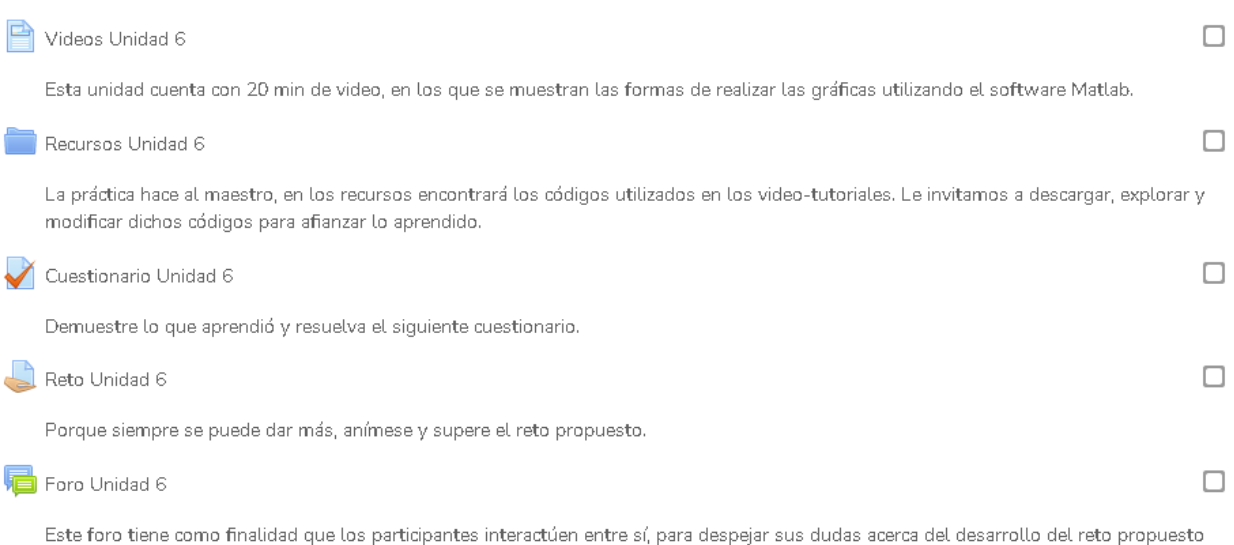

#### <span id="page-35-0"></span>*3.2.7 Sección 7: Fundamentos básicos en procesamiento de señales e imágenes utilizando*

#### *Matlab*

en esta unidad.

En esta sección se realiza el procesamiento de señales, en el cual se debe tener en cuenta dos parámetros que son importantes al muestrear una señal. Estos parámetros son el periodo de muestreo (Ts) y la frecuencia de muestreo (Fs). Al representar este proceso en Matlab se denomina interpolación lineal entre muestras. En las figuras 20 y 21 se presentan las interfaces de la Sección 7 por medio de la forma iconográfica y enlaces, respectivamente.

## <span id="page-36-0"></span>**Figura 20.**

*Interfaz iconográfica de la Sección 7*

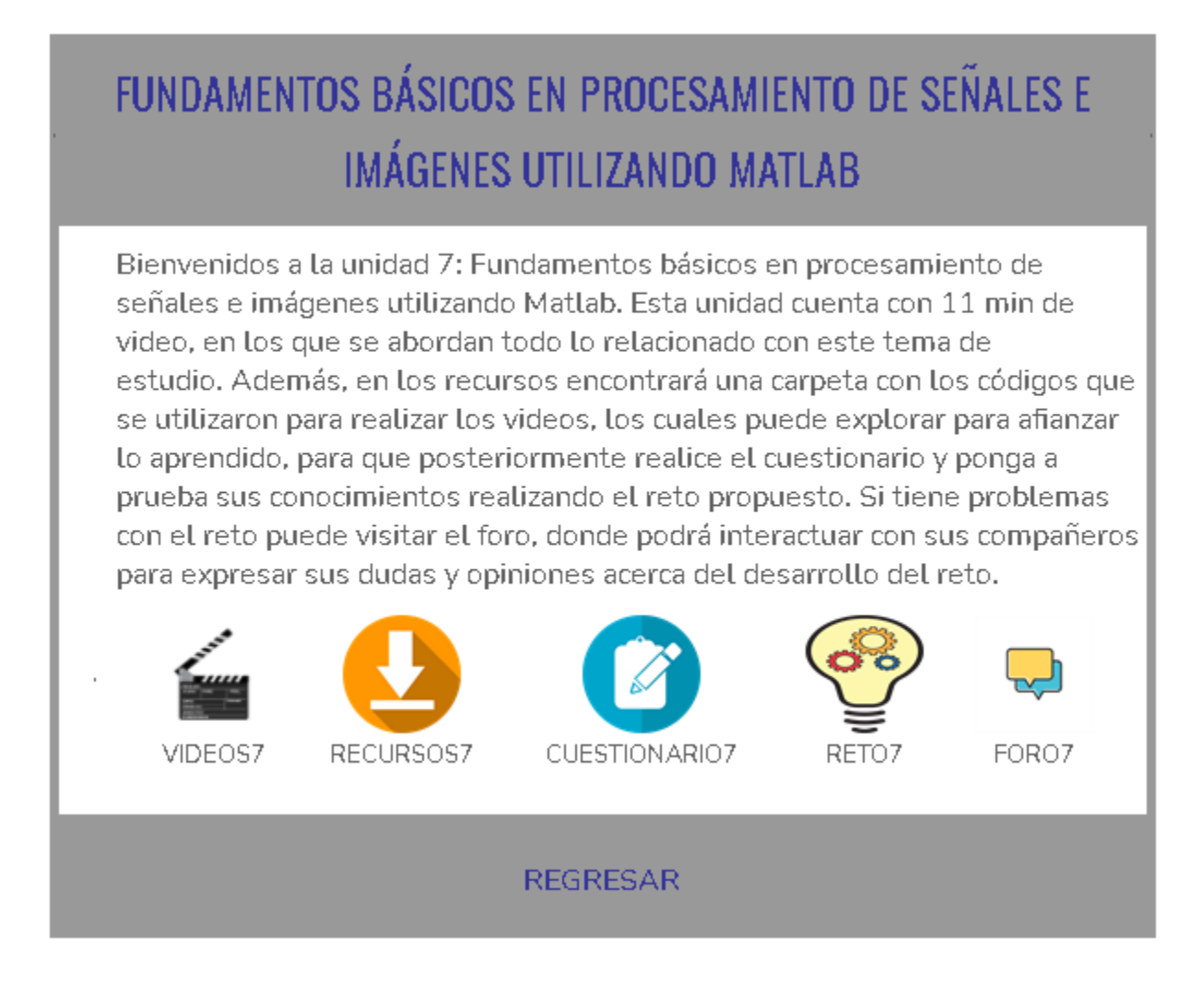

<span id="page-37-1"></span>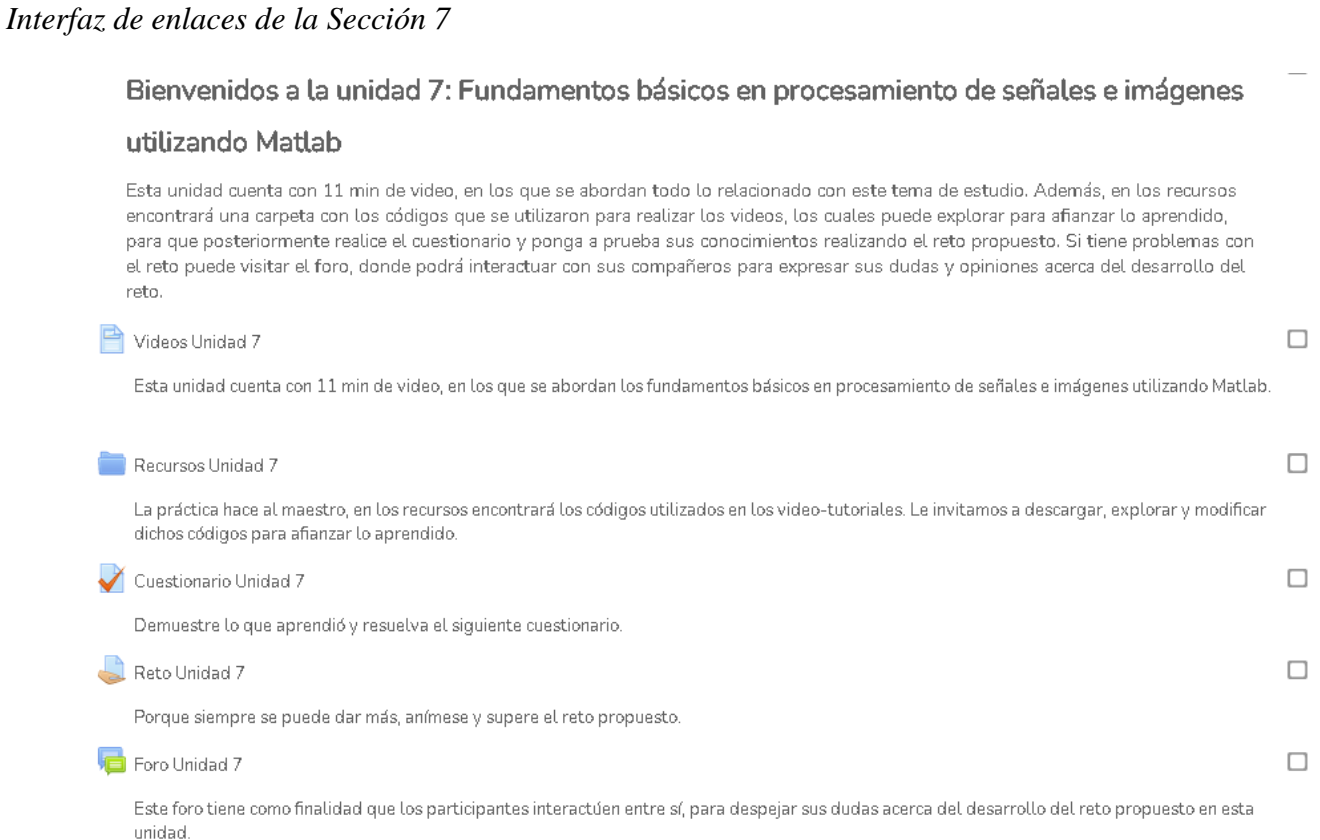

#### <span id="page-37-0"></span>*3.2.8 Sección 8: Fundamentos básicos en análisis de circuitos y eléctricos empleando Matlab*

Esta unidad se centra en la explicación de los conceptos básicos de los temas de análisis de circuitos eléctricos. El análisis de circuitos eléctricos se enfoca en circuitos tanto de corriente alterna como continua. De igual manera se usa Matlab como herramienta de aprendizaje para el desarrollo, análisis de los conceptos y ejercicios planteados. En las figuras 22 y 23 se presentan las interfaces de la sección 8 por medio de la forma iconográfica y enlaces, respectivamente.

## <span id="page-38-0"></span>**Figura 22.**

*Interfaz iconográfica de la Sección 8*

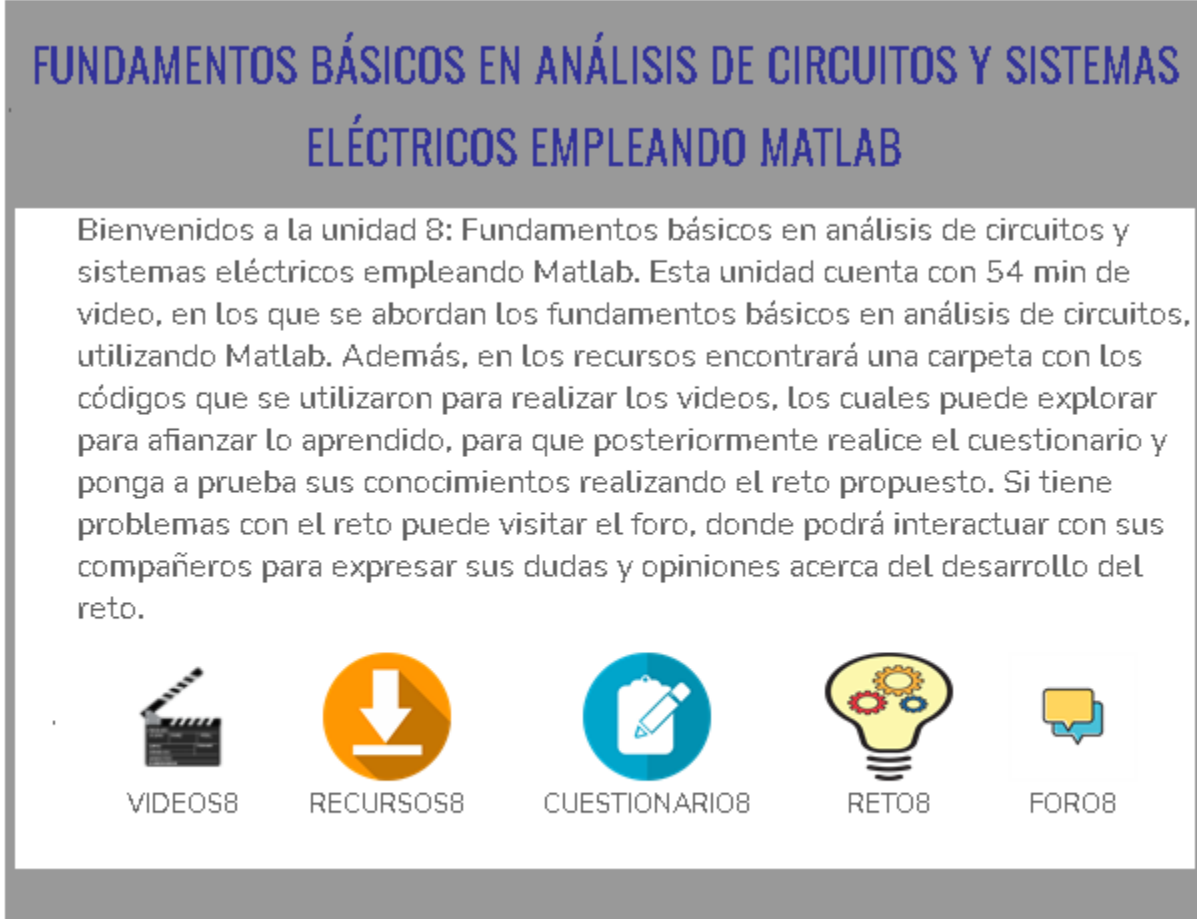

**REGRESAR** 

#### <span id="page-39-1"></span>**Figura 23.**

*Interfaz de enlaces de la Sección 8* Bienvenidos a la unidad 8: Fundamentos básicos en análisis de circuitos y sistemas eléctricos empleando Matlab Esta unidad cuenta con 54 min de video, en los que se abordan los fundamentos básicos en análisis de circuitos, utilizando Matlab. Además, en los recursos encontrará una carpeta con los códigos que se utilizaron para realizar los videos, los cuales puede explorar para afianzar lo aprendido, para que posteriormente realice el cuestionario y ponga a prueba sus conocimientos realizando el reto propuesto. Si tiene problemas con el reto puede visitar el foro, donde podrá interactuar con sus compañeros para expresar sus dudas y opiniones acerca del desarrollo del reto.  $\Box$ Videos Unidad 8 Esta unidad cuenta con 54 min de video, en los que se abordan los fundamentos básicos en análisis de circuitos, utilizando Matlab. Recursos Unidad 8  $\Box$ La práctica hace al maestro, en los recursos encontrará los códigos utilizados en los video-tutoriales. Le invitamos a descargar, explorar y modificar dichos códigos para afianzar lo aprendido. Cuestionario Unidad 8  $\Box$ Demuestre lo que aprendió y resuelva el siguiente cuestionario.  $\Box$ Reto Unidad 8 Porque siempre se puede dar más, anímese y supere el reto propuesto.  $\Box$ Foro Unidad 8 Este foro tiene como finalidad que los participantes interactúen entre sí, para despejar sus dudas acerca del desarrollo del reto propuesto en esta unidad.

#### <span id="page-39-0"></span>*3.2.9 Sección 9: Fundamentos de Simulink para el análisis de circuitos eléctricos*

En esta sección, la herramienta de aprendizaje es a través de la Toolbox de Matlab Simulink, que de la misma forma que el entorno matricial de Matlab, es un entorno de simulación gráfica, que es utilizado para el procesamiento y análisis de datos. La Toolbox de Simulink es programada con la interconexión de bloques (Guía TIC, 2021). Dicho lo anterior se utiliza los diagramas de bloques para simular análisis de circuitos y sistemas eléctricos. En las figuras 24 y 25 se presentan las interfaces de la Sección 9 por medio de la forma iconográfica y enlaces, respectivamente.

## <span id="page-40-0"></span>**Figura 24.**

*Interfaz iconográfica de la Sección 9*

# FUNDAMENTOS DE SIMULINK PARA EL ANÁLISIS DE CIRCUITOS Y **SISTEMAS ELÉCTRICOS**

Bienvenidos a la unidad 9: Fundamentos de Simulink para el análisis de circuitos y sistemas eléctricos. Esta unidad cuenta con 12 min de video, en los que se abordan los fundamentos de Simulink para el análisis de circuitos y sistemas eléctricos. Además, en los recursos encontrará una carpeta conlos códigos que se utilizaron para realizar los videos, los cuales puede explorar para afianzar lo aprendido, para que posteriormente realice el cuestionario y ponga a prueba sus conocimientos realizando el reto propuesto. Si tiene problemas con el reto puede visitar el foro, donde podrá interactuar con sus compañeros para expresar sus dudas y opiniones acercadel desarrollo del reto.

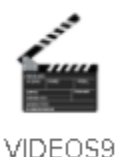

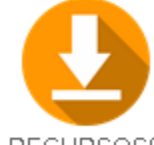

RECURSOS9

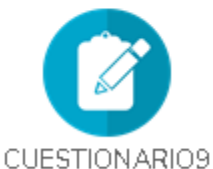

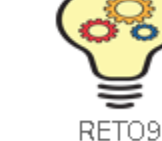

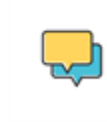

FORO<sub>9</sub>

**REGRESAR** 

## <span id="page-41-0"></span>**Figura 25.**

## *Interfaz de enlaces de la Sección 9*

#### Bienvenidos a la Unidad 9: Fundamentos de Simulink para el análisis de circuitos y

#### sistemas eléctricos

Esta unidad cuenta con 12 min de video, en los que se abordan los fundamentos de Simulink para el análisis de circuitos y sistemas eléctricos. Además, en los recursos encontrará una carpeta con los códigos que se utilizaron para realizar los videos, los cuales puede explorar para afianzar lo aprendido, para que posteriormente realice el cuestionario y ponga a prueba sus conocimientos realizando el reto propuesto. Si tiene problemas con el reto puede visitar el foro, donde podrá interactuar con sus compañeros para expresar sus

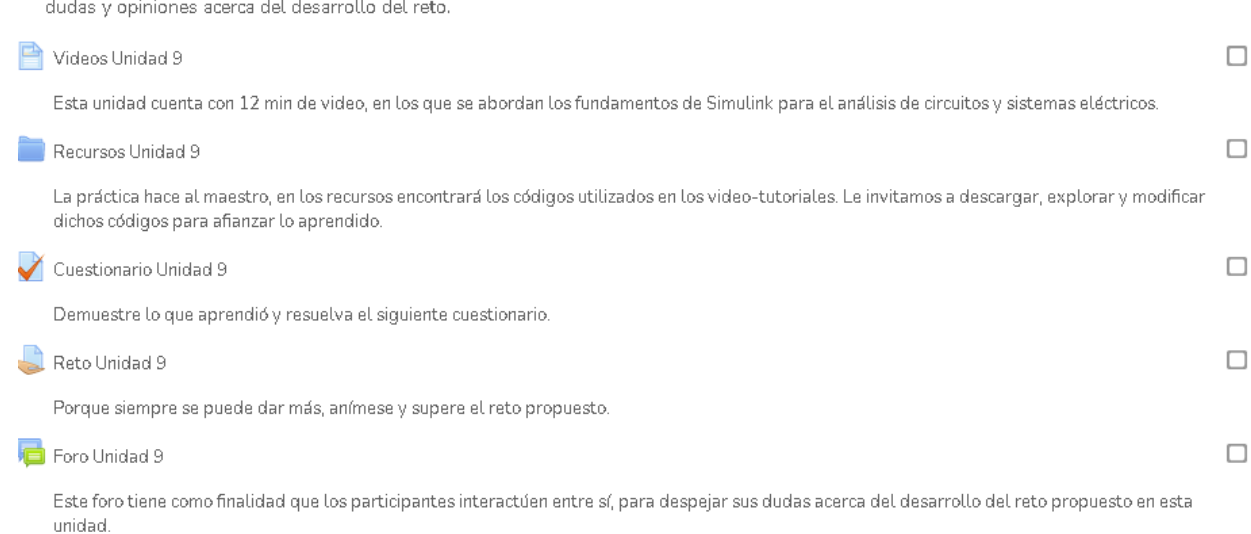

#### **4 Implementación del curso en Moodle**

<span id="page-42-0"></span>Para incorporar el curso en la plataforma Moodle, se diseñó la estructura y el contenido a publicar. En la figura 26 se muestra que el curso se diseñó en varios bloques, cada bloque contiene sus respectivos recursos y actividades.

#### <span id="page-42-1"></span>**Figura 26.**

*Esquema de los bloques del MOOC*

| <b>PÁGINA PRINCIPAL</b> |          | BLOOUE DE INICIO |          | UNIDAD 1 |          | -UNIDAD 2 - |  | UNIDAD 3             | - UNIDAD 4 - | -UNIDAD 5 |
|-------------------------|----------|------------------|----------|----------|----------|-------------|--|----------------------|--------------|-----------|
|                         | UNIDAD 6 | JNIDAD 7         | UNIDAD 8 |          | UNIDAD 9 |             |  | . BLOOUE DE CIERRE ' | UNIDADES     |           |

La interfaz principal del curso se diseñó con una presentación iconográfica, la cual consiste en dar a conocer la información y la estructura del curso por medio de iconos. Se implementó este modelo iconográfico con la finalidad de diseñar una interfaz que sea didáctica para los estudiantes, por otra parte, constituye otra forma de presentar los cursos que usualmente en la plataforma Moodle se presentan través de enlaces. En la figura 27 se presenta el esquema de la interfaz principal del curso.

Cada icono esta anidado a un enlace que contiene sus correspondientes recursos y actividades. En la figura 28 se presentan los enlaces de las actividades del bloque de inicio, el cual contiene todo el material que se da a conocer en este bloque.

## <span id="page-43-0"></span>**Figura 27.**

*Esquema de la interfaz principal*

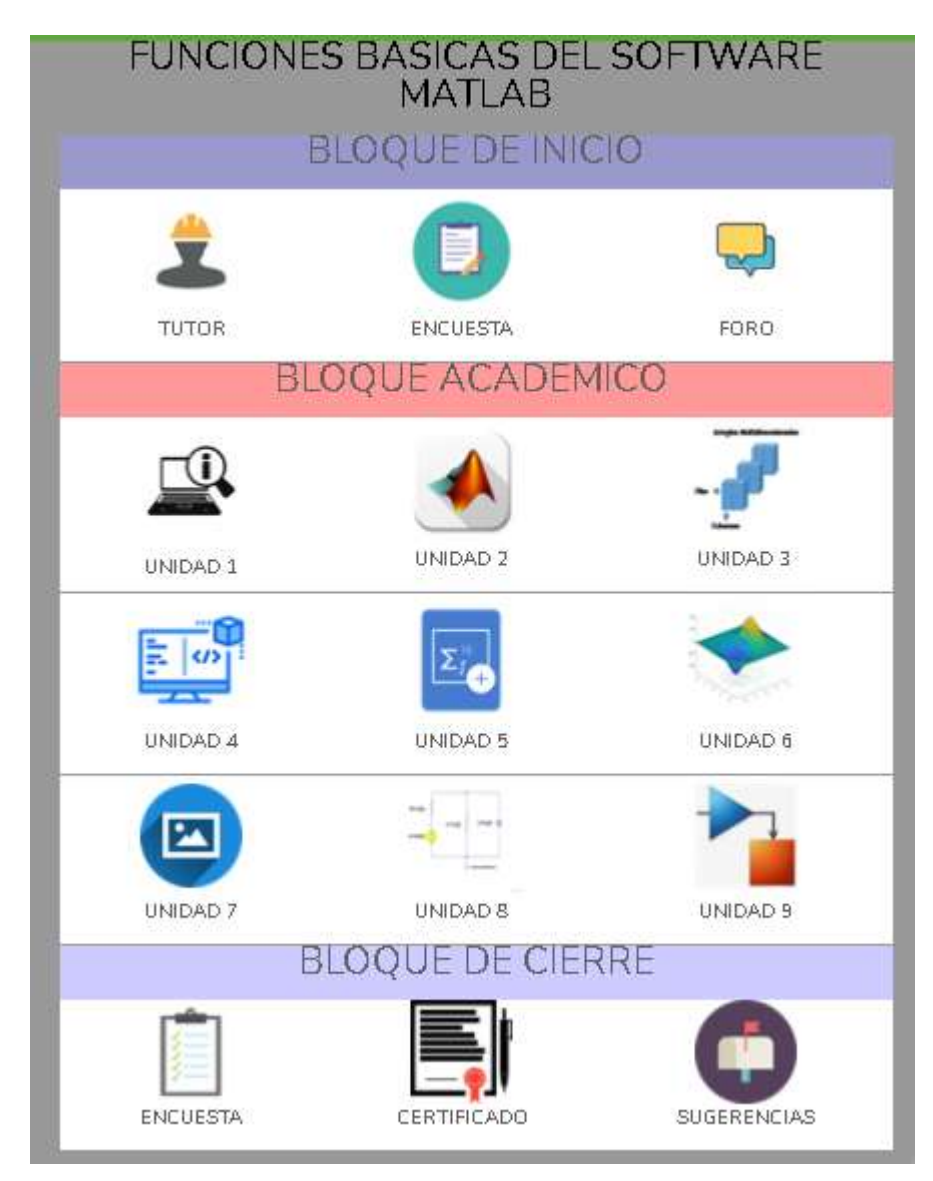

#### <span id="page-44-0"></span>**Figura 28.**

#### *Enlaces del bloque de inicio*

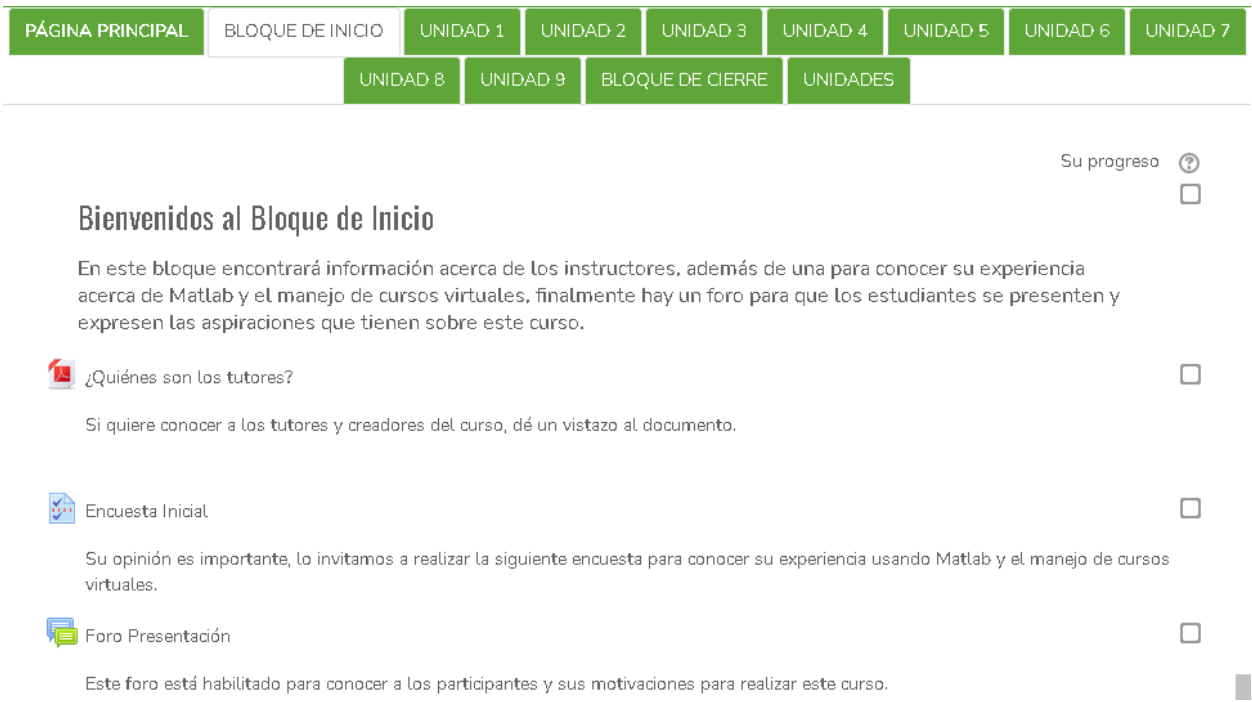

En cuanto al bloque académico la interfaz de cada unidad es diferente al bloque de inicio y al bloque de cierre, teniendo en cuenta que cada unidad contiene diversos recursos y actividades correspondientes al tema de cada sección. Para ilustrar lo anterior, se presentan en las figuras 29 y 30 las interfaces de la Unidad 2, por medio de iconos y enlaces respectivamente. En cada una de las interfaces, se presenta una descripción del tema correspondiente a la sección y de los recursos que en ella se ofrecen. Cada icono esta anidado a su respectivo enlace, lo que permite que lo redireccione a la actividad seleccionada.

Las demás unidades del curso tienen la misma estructura con los materiales educativos que corresponden a las diferentes temáticas tratadas en cada unidad.

## <span id="page-45-0"></span>**Figura 29.**

*Interfaz iconográfica de la Unidad 2*

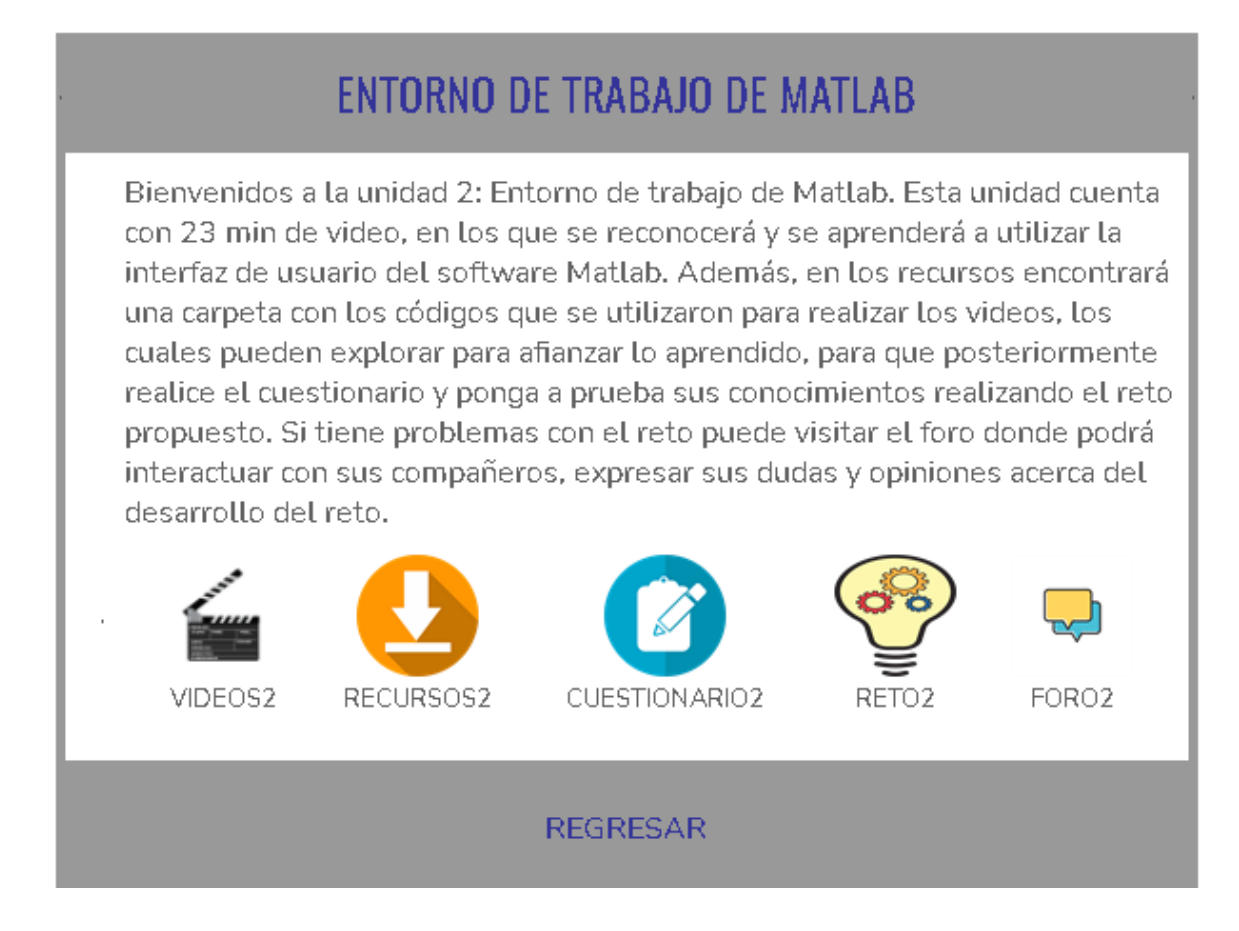

#### <span id="page-46-0"></span>**Figura 30.**

#### *Interfaz de enlaces de la Unidad 2*

## Bienvenidos a la Unidad 2: Entorno de trabajo de Matlab

Esta unidad cuenta con 23 min de video, en los que se reconocerá y se aprenderá a utilizar la interfaz de usuario del software Matlab. Además, en los recursos encontrará una carpeta con los códigos que se utilizaron para realizar los videos, los cuales pueden explorar para afianzar lo aprendido, para que posteriormente realice el cuestionario y ponga a prueba sus conocimientos realizando el reto propuesto. Si tiene problemas con el reto puede visitar el foro donde podrá interactuar con sus compañeros, expresar sus dudas y opiniones acerca del desarrollo del reto.

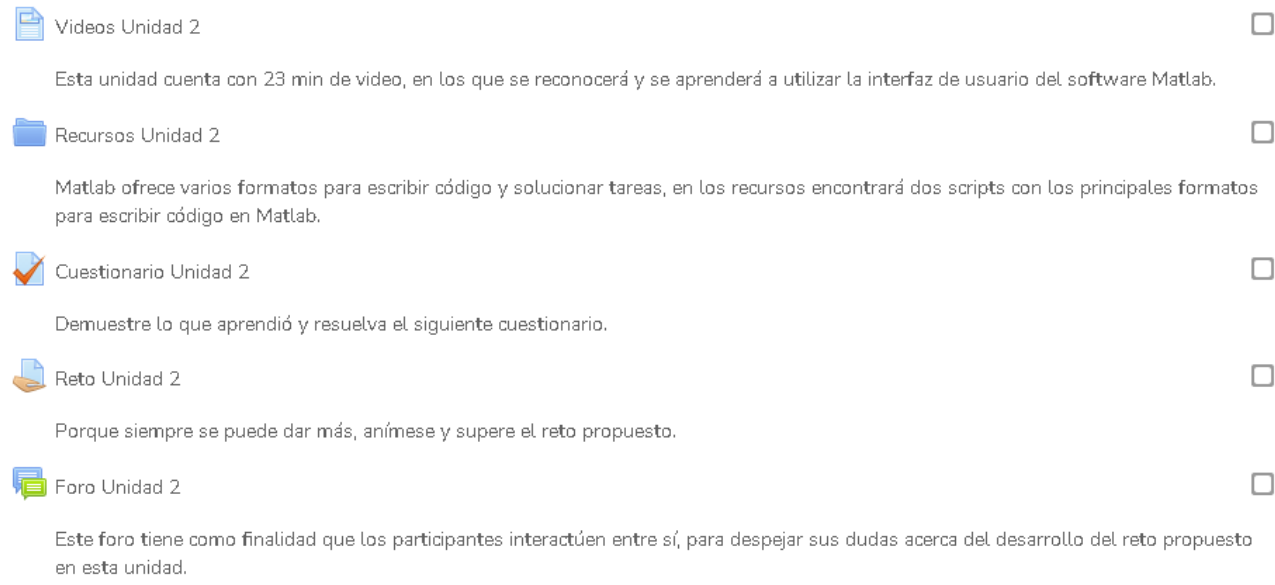

Con respecto al bloque de cierre, en él se puede acceder a las actividades por medio de la interfaz iconográfica principal, en la sección correspondiente al bloque de cierre o por medio de los enlaces de las actividades. En la figura 31 se presenta la interfaz de enlaces del bloque de cierre.

# <span id="page-47-0"></span>**Figura 31.**

 $\overline{\phantom{a}}$ 

*Interfaz de enlaces del bloque de cierre*

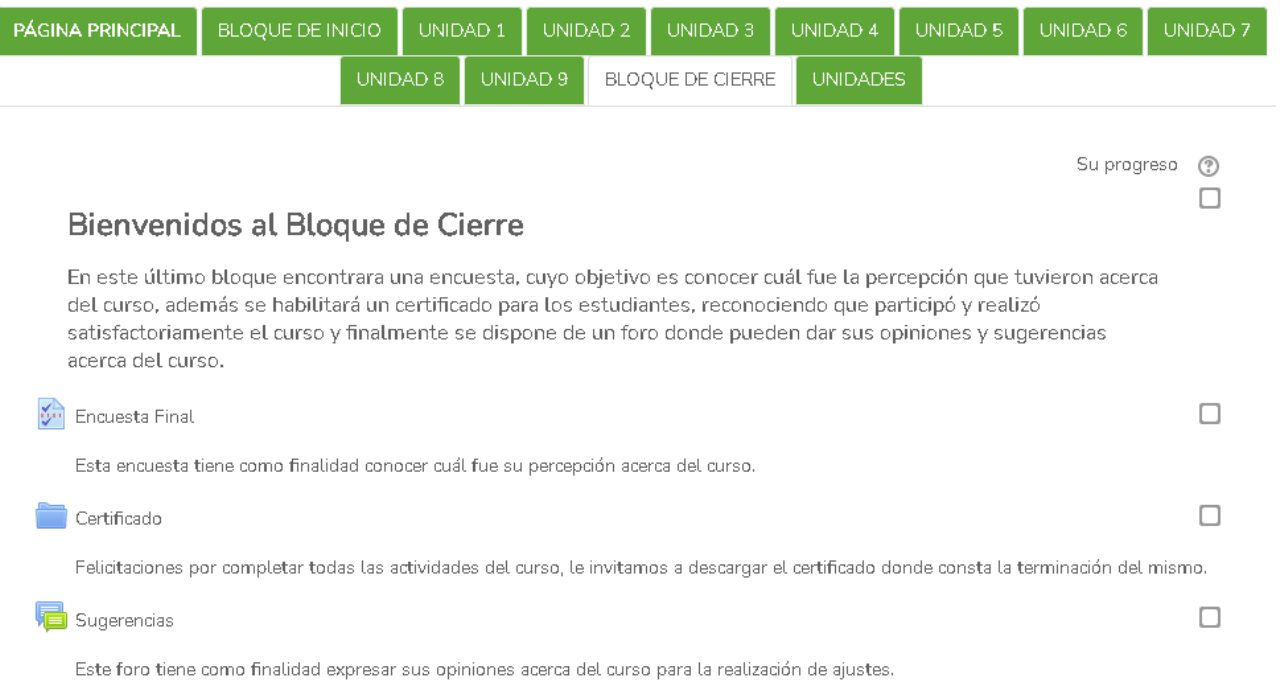

# <span id="page-48-0"></span>**5 Análisis de la implementación y participación de estudiantes en el MOOC: Uso de funciones básicas del software Matlab para Ingeniería Eléctrica**

Con el objetivo de analizar la participación en el MOOC: Uso de funciones básicas del software Matlab para Ingeniería Eléctrica de los participantes, se estableció una ventana de tiempo desde el 10 de mayo de 2021 hasta el 4 de junio de 2021 donde se habilitó el MOOC para ser utilizado por los estudiantes y profesores de la Universidad Industrial de Santander, en especial la comunidad académica de la Escuela de Ingenierías Eléctrica, Electrónica y de Telecomunicaciones.

En este capítulo se presenta el análisis de los datos obtenidos de acuerdo con la participación de los estudiantes y profesores en el MOOC.

#### <span id="page-48-1"></span>**5.1 Descripción de la muestra**

El número de participantes que se matricularon en el curso de manera voluntaria fueron 260. Por medio de diversos canales de información y comunicación se realizó la invitación a los estudiantes de la E3T y de otras escuelas de la UIS para que participarán en este curso virtual autoformativo.

#### <span id="page-48-2"></span>**5.2 Evaluación del impacto del MOOC**

Con respecto al impacto del curso en los participantes, se consideraron diversos aspectos, que se van a analizar a continuación.

#### <span id="page-48-3"></span>*5.2.1 Participación de los estudiantes de las actividades propuestas en el MOOC*

En relación con la participación de los estudiantes en las actividades propuestas en el MOOC, se tuvo en cuenta el número de estudiantes que realizaron las actividades propuestas al finalizar cada una de las secciones. Estas actividades son los cuestionarios y retos correspondientes

a cada sección. En la tabla 2 se presenta los resultados de la participación de los estudiantes en las actividades mencionadas.

Como puede apreciarse en esta tabla, a medida que se avanza en las unidades, disminuye la participación de los estudiantes. Durante los 24 días que estuvo habilitado el MOOC, la participación es significativa y se aprecia que el interés por realizar las actividades se mantuvo alrededor del 21% de los estudiantes en la realización de los cuestionarios y del 14% en la realización de los retos, lo cual se asemeja con los valores de participación que regularmente se encuentran en las referencias (Carla Sandoval, 2018).

Con base a los datos proporcionados por la plataforma Moodle, se evidencia que la actividad con mayor participación son los retos propuestos en cada sección y el recurso con mayor visualización son los videos. El nivel de participación por parte de los estudiantes se puede catalogar como una participación pasiva, puesto que revisan algunos videos, dependiendo del interés de cada tema y desarrollan algunas actividades.

#### <span id="page-49-0"></span>**Tabla 2.**

| N° de la sección | <b>Cuestionarios</b> | <b>Retos</b> |
|------------------|----------------------|--------------|
| Sección 2        | 143                  | 73           |
| Sección 3        | 129                  | 48           |
| Sección 4        | 70                   | 41           |
| Sección 5        | 44                   | 32           |
| Sección 6        | 49                   | 25           |
| Sección 7        | 46                   | 15           |
| Sección 8        | 39                   | 15           |

*Número de participantes en el desarrollo de los cuestionarios y retos*

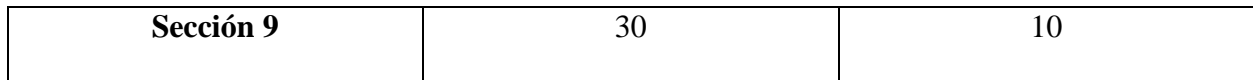

#### <span id="page-50-0"></span>*5.2.2 Análisis de la percepción de los estudiantes de las actividades propuestas en el MOOC*

Como resultado del desarrollo de la encuesta final por parte de los participantes, se logra conocer la percepción que tuvieron con respecto al MOOC. Se tuvo en cuenta los siguientes factores: atención, confianza, satisfacción y relevancia, con la finalidad de conocer la experiencia que tuvieron los estudiantes con el curso. En las tablas 3, 4, 5 y 6 se presentan los resultados de la percepción de 37 participantes que realizaron la encuesta en los factores: atención, confianza, satisfacción y relevancia respectivamente, teniendo en cuenta que 1 es totalmente desacuerdo y 5 es muy de acuerdo.

#### <span id="page-50-1"></span>**Tabla 3.**

| <b>Item</b>             | <b>Factor atención</b>                          | $\mathbf{1}$   | $\overline{2}$ | 3              | 4              | 5                           |
|-------------------------|-------------------------------------------------|----------------|----------------|----------------|----------------|-----------------------------|
| $\mathbf{1}$            | Había algo interesante cuando vi este MOOC      | $\mathbf{1}$   | $\overline{0}$ | $\mathbf{1}$   | 12             | 23                          |
|                         | que captó mi atención.                          |                |                |                |                |                             |
| $\boldsymbol{2}$        | La metodología de los MOOC llama mucho la       | $\overline{0}$ | 1              | 5              | 17             | 14                          |
|                         | atención.                                       |                |                |                |                |                             |
| $\mathbf{3}$            | La calidad del material contribuyó a mantener   | $\overline{0}$ | $\mathbf{1}$   | $\overline{4}$ | 18             | 14                          |
|                         | mi atención.                                    |                |                |                |                |                             |
| $\overline{\mathbf{4}}$ | El material es tan abstracto que fue difícil    | 10             | 11             | 8              | $\overline{4}$ | 4                           |
|                         | mantener la atención sobre él.                  |                |                |                |                |                             |
| 5                       | Los videos y textos que encontré a lo largo del | 14             | 12             | 3              | 6              | $\mathcal{D}_{\mathcal{L}}$ |
|                         | curso no eran nada atractivo.                   |                |                |                |                |                             |

*Resultado de la aplicación del instrumento IMMS a los participantes (Factor atención)*

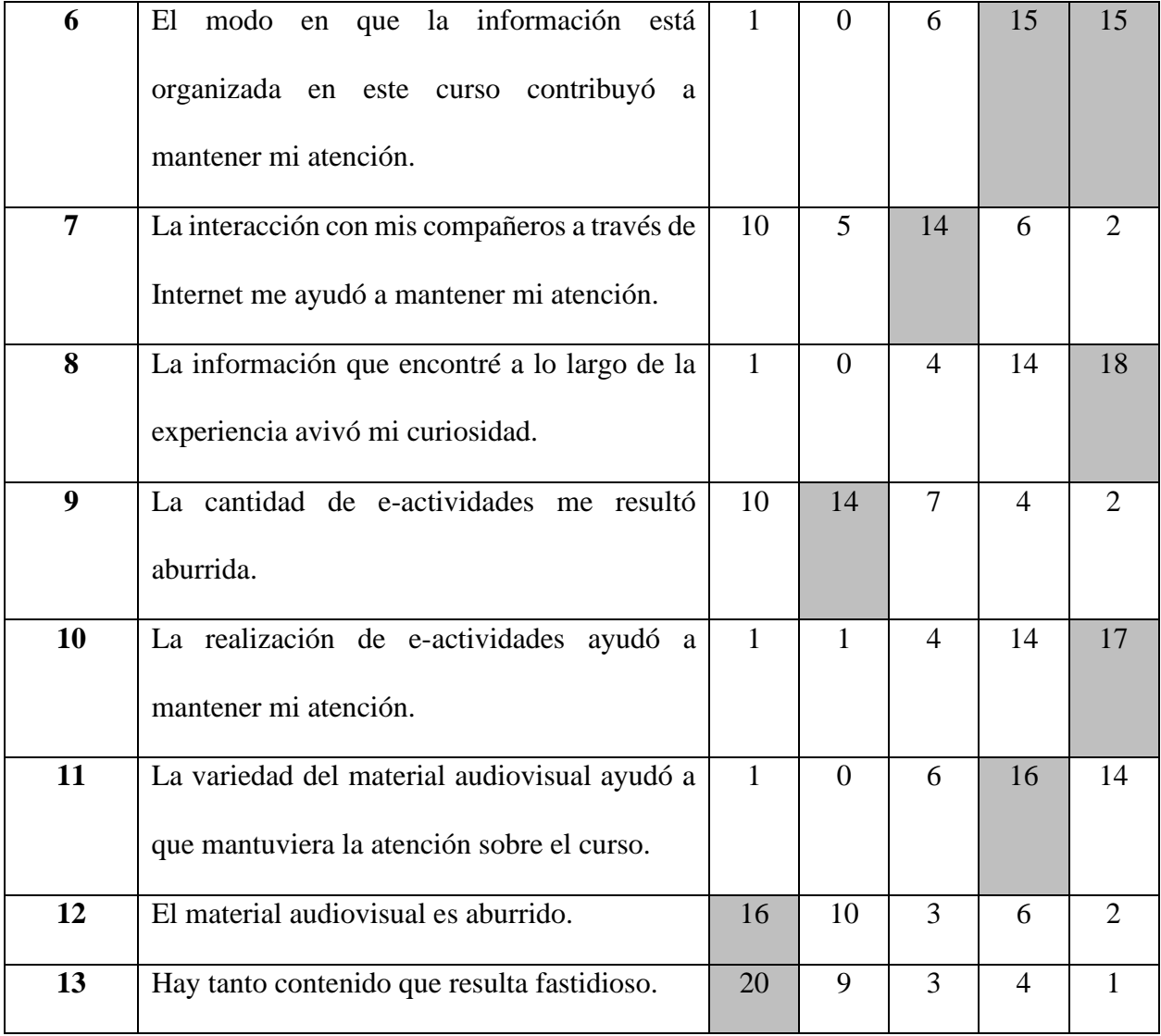

Como resultado de la percepción de los participantes de esta encuesta, se evidencia que la metodología aplicada en el MOOC tuvo un impacto positivo en la atención de los estudiantes tanto en los materiales audiovisuales como en las actividades. Alrededor del 83% de los participantes se manifestaron conformes por la relevancia de la calidad del material, la variedad del material audiovisual y la organización de la información. La cantidad de actividades propuestas fueron del agrado de la mayoría de los estudiantes, debido que el 68% de ellos mostraron su conformidad.

Con respecto a los resultados de la Tabla 3, se observa la congruencia que hay en las respuestas por parte de los participantes, debido que en la encuesta contiene preguntas de control, el cual su funcionalidad es corroborar las coincidencias de las respuestas. Para este caso, los puntajes bajos con mayor frecuencia que se encuentran en los ítems 4,5,9,12 y 13 corresponde a las preguntas de control.

Un aspecto por mejorar es fortalecer la interacción entre los participantes, puesto que los resultados evidencian que fue mínima la colaboración e interacción entre ellos durante el desarrollo del MOOC.

#### <span id="page-52-0"></span>**Tabla 4.**

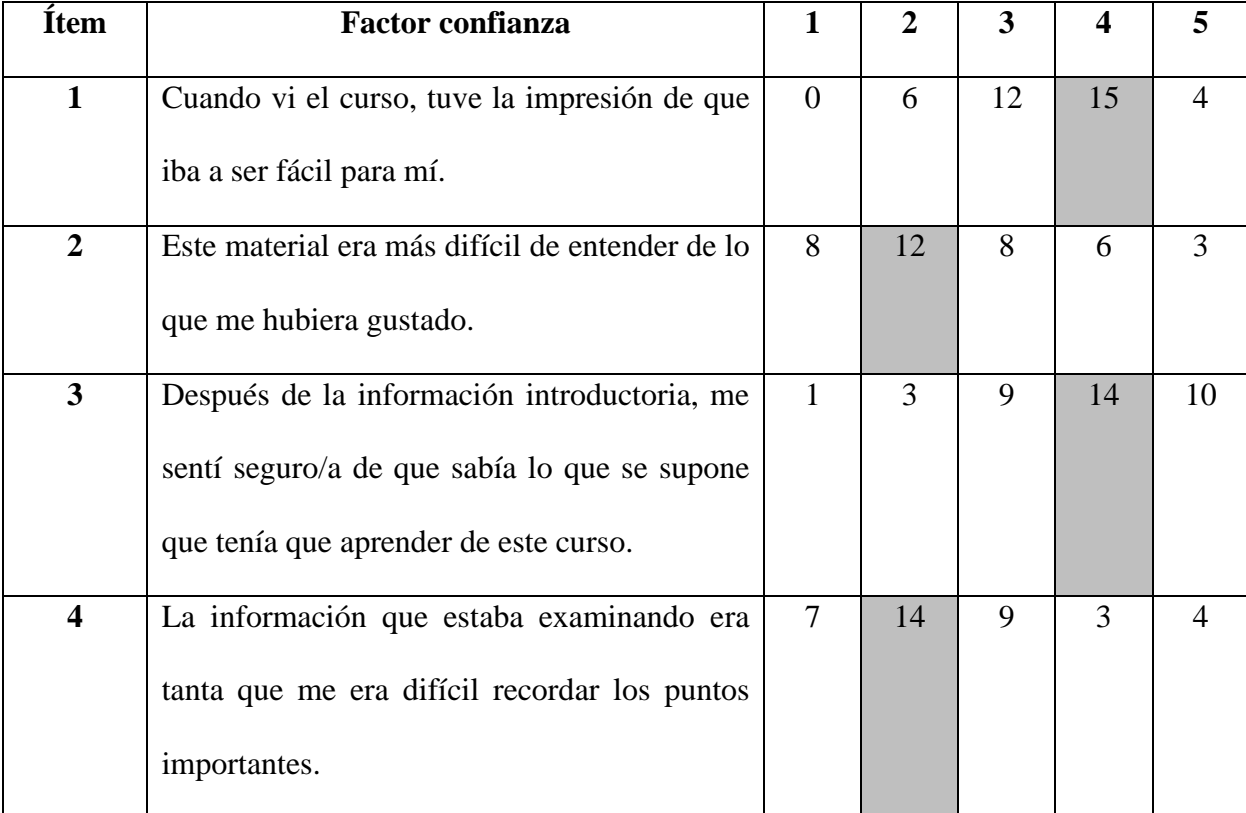

*Resultado de la aplicación del instrumento IMMS a los participantes (Factor confianza)*

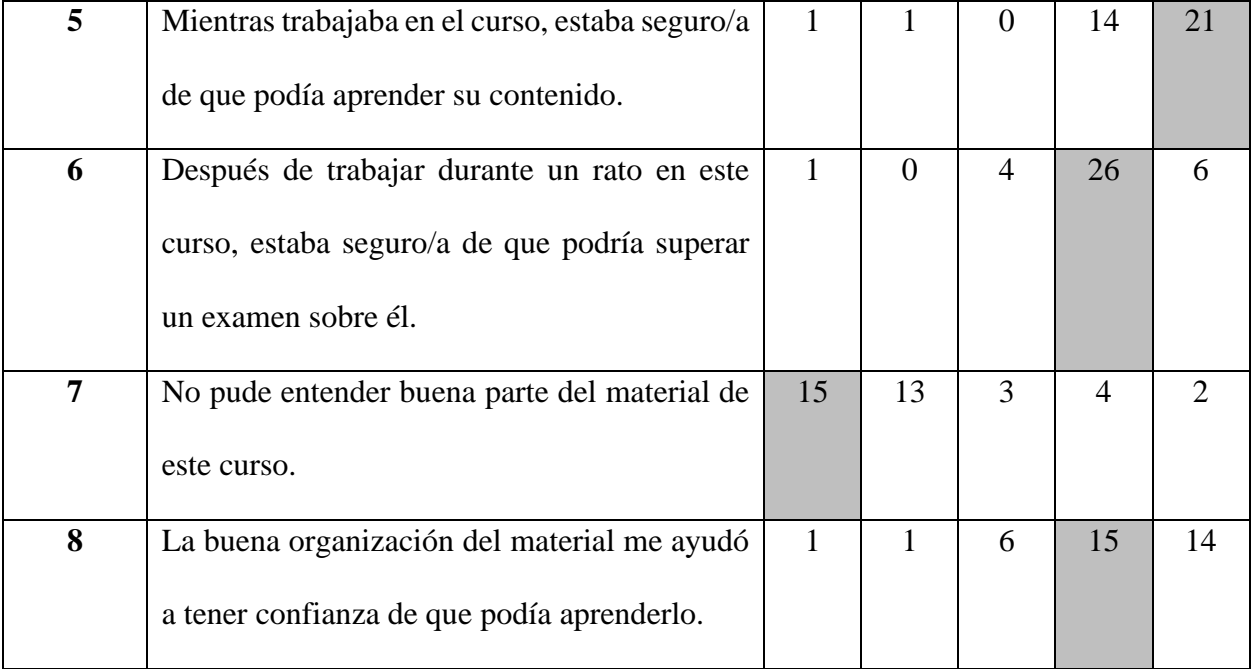

Como puede apreciarse en la Tabla 4, hubo una facilidad en el aprendizaje del contenido del MOOC, considerando que, gracias a la buena organización y diseño del material formativo, permitió que los participantes obtuvieran la confianza para realizar las actividades propuestas. Alrededor del 83% de los participantes manifestaron que entendieron buena parte del material formativo y a su vez permitió aprender los temas del MOOC. Con el propósito de mejorar el MOOC, el material formativo se podría diseñar de forma más didáctica y actualizar de manera constante el contenido de aprendizaje para que los estudiantes puedan afianzar mejor el conocimiento y él MOOC ofrezca un contenido actualizado.

Realizando un análisis de los resultados obtenidos de la Tabla 4, se corrobora la coherencia que hay en las respuestas por parte de los participantes, debido que en la encuesta contiene preguntas de control, el cual su funcionalidad es contrastar las coincidencias de las respuestas. Para este caso, los puntajes bajos con mayor frecuencia que se encuentran en los ítems 2,4 y 7 corresponde a las preguntas de control.

## <span id="page-54-0"></span>**Tabla 5***.*

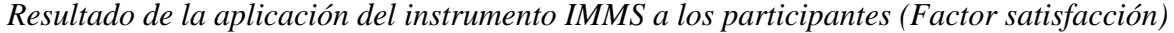

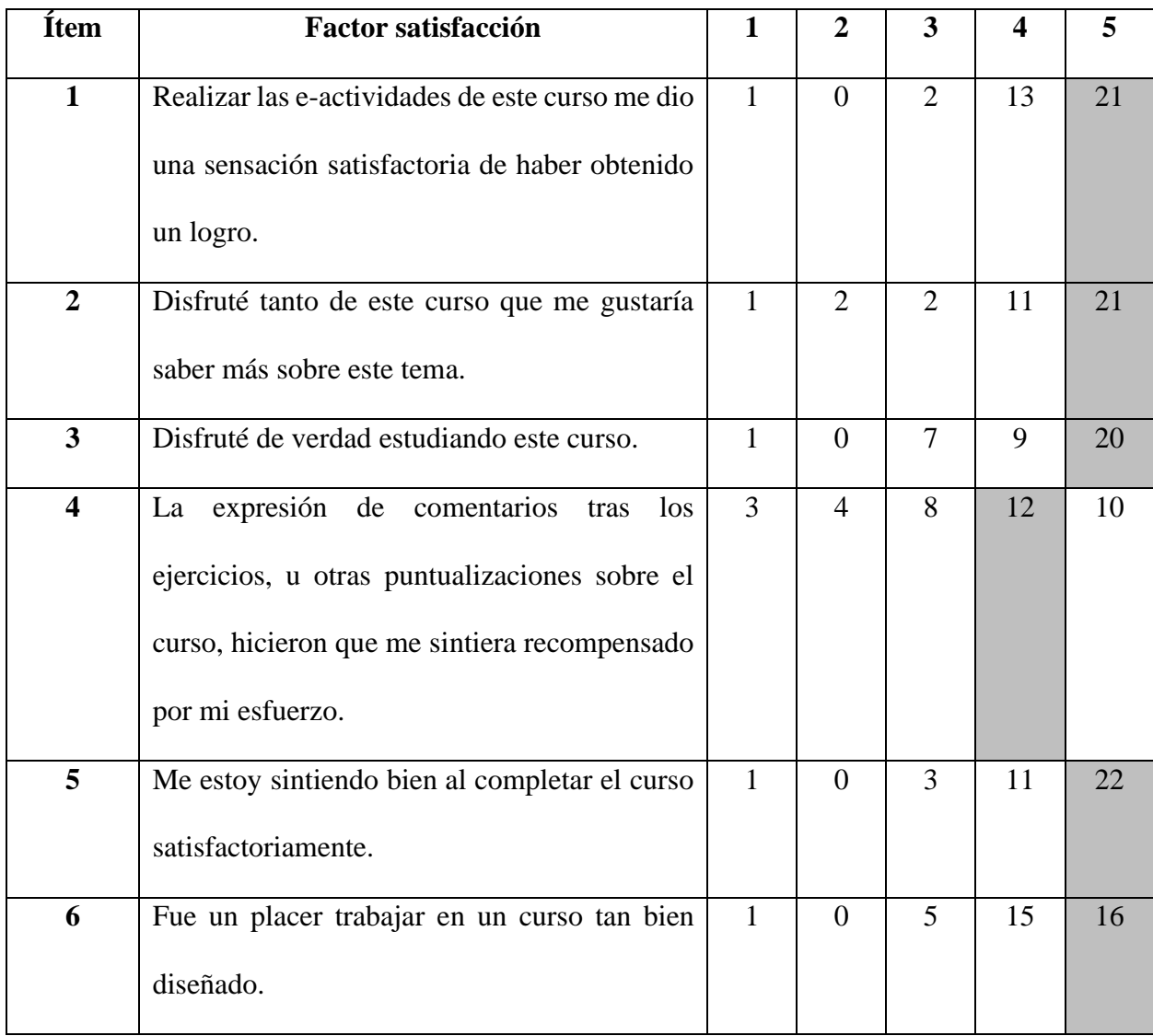

Como resultado de la participación de los estudiantes (mostrados en la Tabla 5), se evidenció que hubo una satisfacción del 85% de los participantes en el desarrollo de las actividades propuestas y un 84% de ellos se sintieron cómodos en trabajar en la interfaz de este MOOC. Un aspecto por mejorar es poder brindarles a los participantes una mayor retroalimentación de las actividades que realizan, haciendo énfasis en los retos de cada sección.

## <span id="page-55-0"></span>**Tabla 6.**

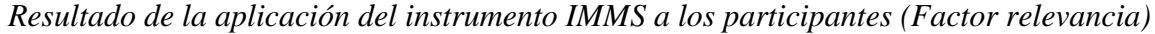

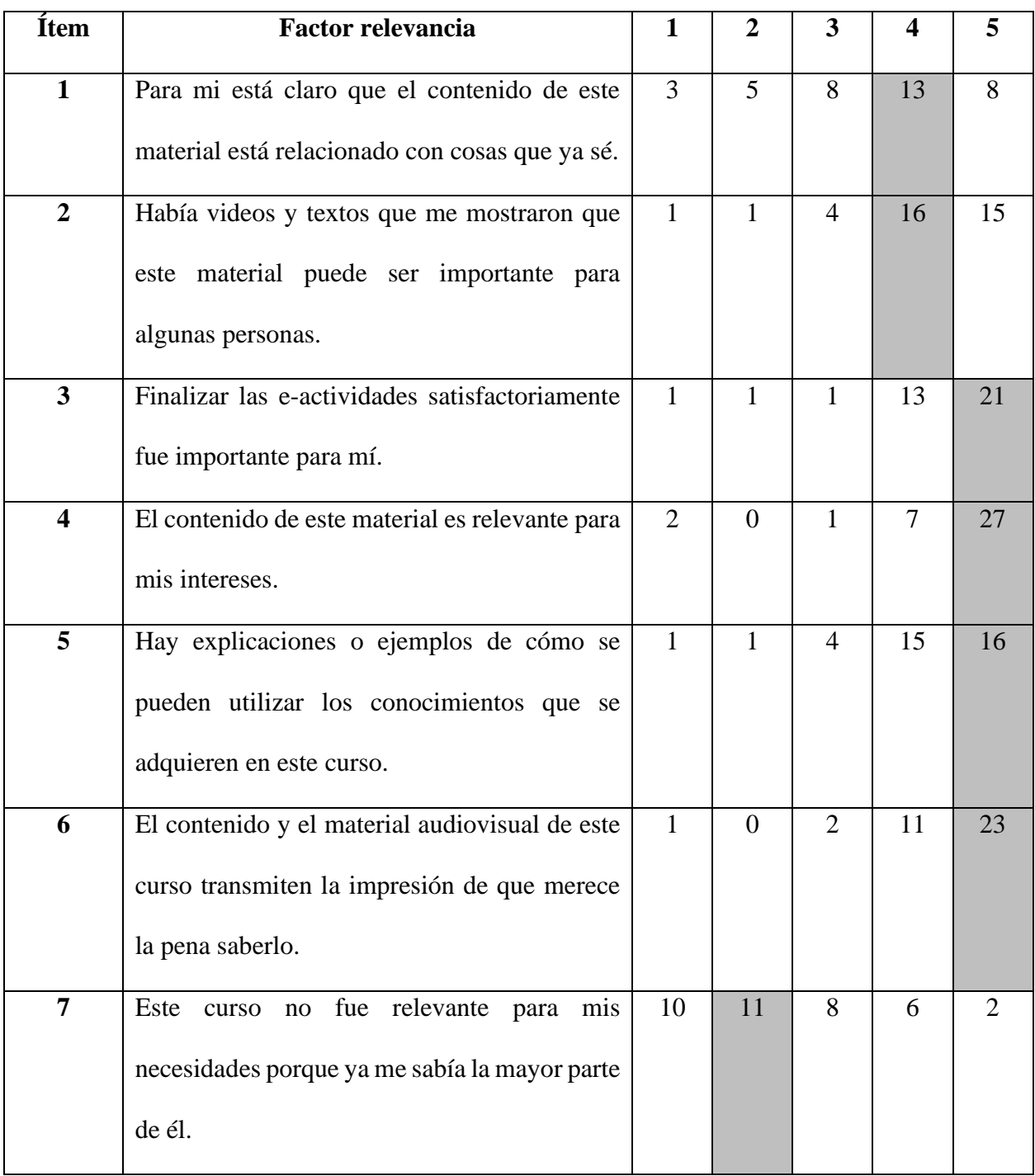

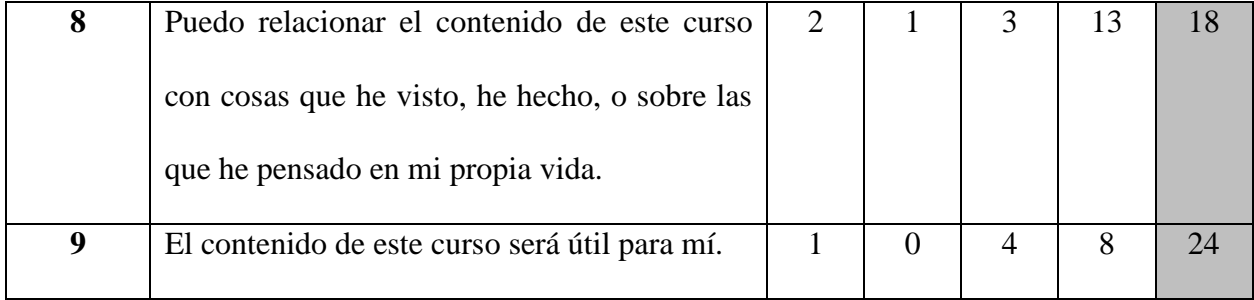

Con base a los resultados de la tabla 6, se puede destacar la relevancia del tema de aprendizaje del MOOC. El 88% de los participantes manifestaron la importancia del contenido de aprendizaje y el interés del tema en su proceso académico, especialmente los estudiantes de la E3T, debido al enfoque que tiene el MOOC con respecto al plan de estudios y profesional de las ingenierías eléctrica y electrónica.

El ítem 7 corresponde a una pregunta de control y se evidencia la congruencia de la respuesta con respecto a los demás resultados de los otros ítems correspondiente a la tabla 6.

#### **6 Conclusiones**

<span id="page-57-0"></span>En definitiva, la eficacia de un curso virtual parte de la metodología de enseñanza que se le brinda a los estudiantes, en este caso, como corresponde a un MOOC, el material educativo y audiovisual debe cumplir mínimamente los siguientes parámetros: proporcionar información clara y concisa, los videos formativos no deben ser largos y las actividades propuestas deben lograr que los participantes afiancen el conocimiento de los temas correspondientes a cada sección, todo eso con el objetivo de incentivar la participación de los estudiantes, para que se apropien del tema y a su vez logren culminar el curso con éxito.

Cabe resaltar que la eficacia del curso también va a depender de la motivación de los participantes en comprometerse a tener una participación de forma activa, teniendo en cuenta estos factores, se diseñó el curso de manera interactiva en una plataforma didáctica y el material educativo se brinda de forma explícita con el fin de incentivar la atención en el curso y la confianza para desarrollar todas las actividades propuestas, para aprovechar al máximo las oportunidades de aprendizaje que ofrece el MOOC.

Como el MOOC está diseñado para desarrollarse de forma auto formativa, algunos estudiantes no han tenido la suficiente experiencia en el desarrollo de este tipo de cursos. Por lo tanto, la transición a estos tipos de formación requiere un proceso de adaptación a estos tipos de metodologías.

En este MOOC, se promovieron actividades de aprendizaje colaborativo, propiciando la interacción entre los participantes para compartir el conocimiento, para ello se brindó un espacio en cada sección para que los estudiantes interactuaran entre sí y para entre ellos resolver dudas e inquietudes con respecto a las actividades propuestas. Sin embargo, los resultados de la encuesta muestran que esta interacción no fue significativa. En aras de aumentar la colaboración e

interacción entre los participantes de este MOOC, se plantea propiciar más espacios de comunicación y fomentar el trabajo en equipo.

En definitiva, se puede concluir que la participación activa en este MOOC tiene relación con la metodología y diseño del mismo, así como el uso de videos auto formativos, los cuales transmiten información de manera clara y son de corta duración.

Por otra parte, las actividades propuestas, la retroalimentación de estas actividades y la interacción entre los participantes es necesaria para lograr los objetivos propuestos en el trabajo de grado. Todo lo anterior va ligado a la motivación de los participantes por aprender.

Este trabajo de grado cumple con los objetivos propuestos y ofrece principalmente a los estudiantes de la E3T, un curso que permite el aprendizaje y/o afianzamiento de la herramienta computacional Matlab, la cual es utilizada regularmente en los procesos de formación de los programas académicos de las ingenierías eléctrica y electrónica y en el ámbito profesional.

#### **Referencias Bibliográficas**

- <span id="page-59-0"></span>C. Castaño, I. M. (2015). Diseño, motivación y rendimiento en un curso MOOC cooperativo. *Comunicar*.
- Carla Sandoval, M. M.-S. (2018). *Estrategias para la reducción de la deserción en los MOOC: Experiencia del MOOC Marketing Digital.* Guatemala.
- Eric.ed. (2020). *Validation of the Instructional Materials Motivation Survey: Measuring Student Motivation to Learn via Mixed Reality Nursing Education Simulation*. Obtenido de https://eric.ed.gov/?id=EJ1239334
- Guía TIC. (25 de Abril de 2021). *Matlab & Simulink*. Obtenido de https://guiatic.com/co/5 herramientas-de-desarrollo-de-software/329-matlab-simulink-matlab-el-lenguaje-delcalculo-tecnico
- Intef.es. (22 de Abril de 2020). *Qué es un MOOC y qué no es un MOOC*. Obtenido de https://intef.es/Noticias/que-es-un-mooc-y-que-no-es-un-mooc/

Keller, J. (2010). *Motivational Design for Learning and Performance.*

- Mathworks. (22 de Abril de 2021). *Create 2-D Line Plot*. Obtenido de https://la.mathworks.com/help/matlab/creating\_plots/using-high-level-plottingfunctions.html
- Mathworks. (22 de Abril de 2021). *Mesh*. Obtenido de https://la.mathworks.com/help/matlab/creating\_plots/using-high-level-plottingfunctions.html
- Moodle. (22 de Abril de 2021). *Acerca de Moodle*. Obtenido de https://docs.moodle.org/all/es/Acerca\_de\_Moodle#Contru.C3.ADdo\_para\_el\_aprendizaje .2C\_globalmente
- Recluit. (22 de Abril de 2021). *¿Qué es Matlab?* Obtenido de https://recluit.com/que-esmatlab/#.YBWr9-hKjIV
- Rozo, S. I. (2011). *Diseño e implementación del curso de Excel básico en el colegio Isabel Valbuena Cifuentes Vélez-Santander para el grado octavo, como medio de apoyo didáctico en el proceso de enseñanza-aprendizaje, utilizando el Moodle como plataforma virtual.* Bucaramanga.